## **BEDIENUNGSANLEITUNG**

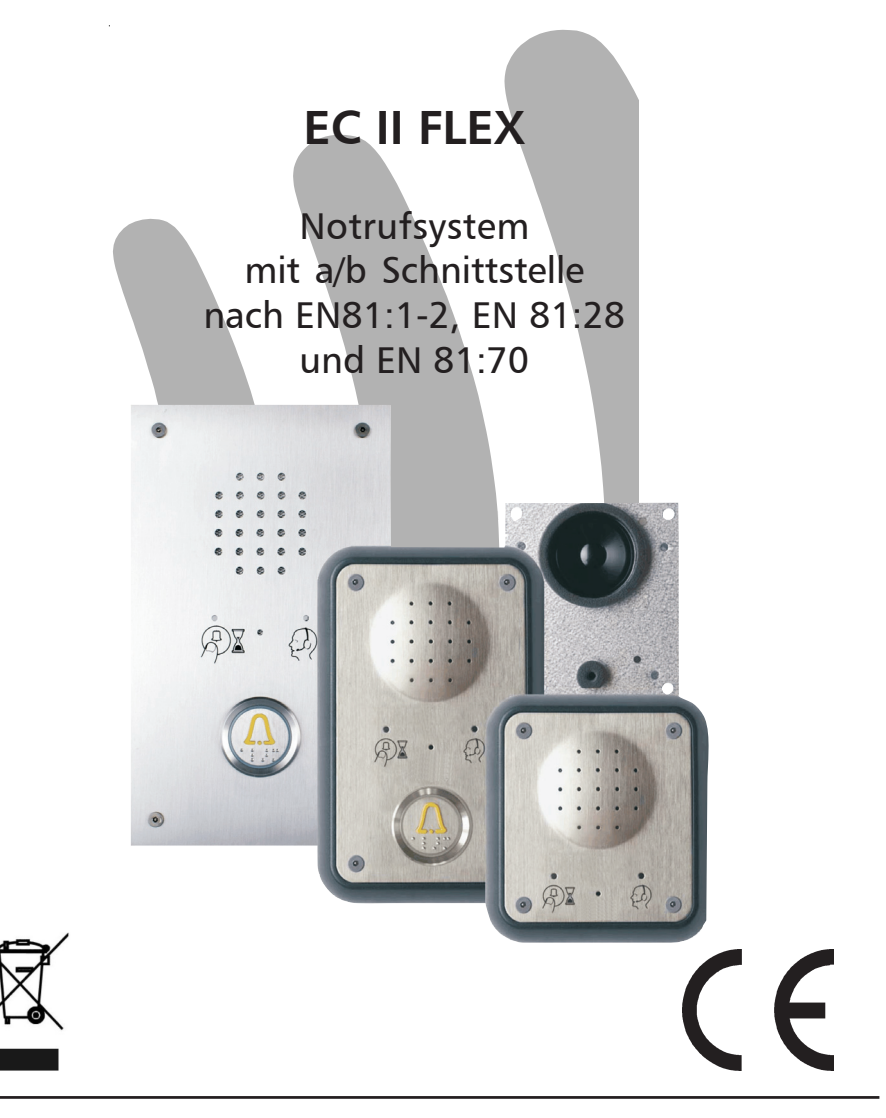

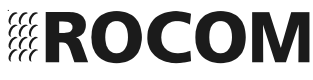

# **Inhaltsverzeichnis**

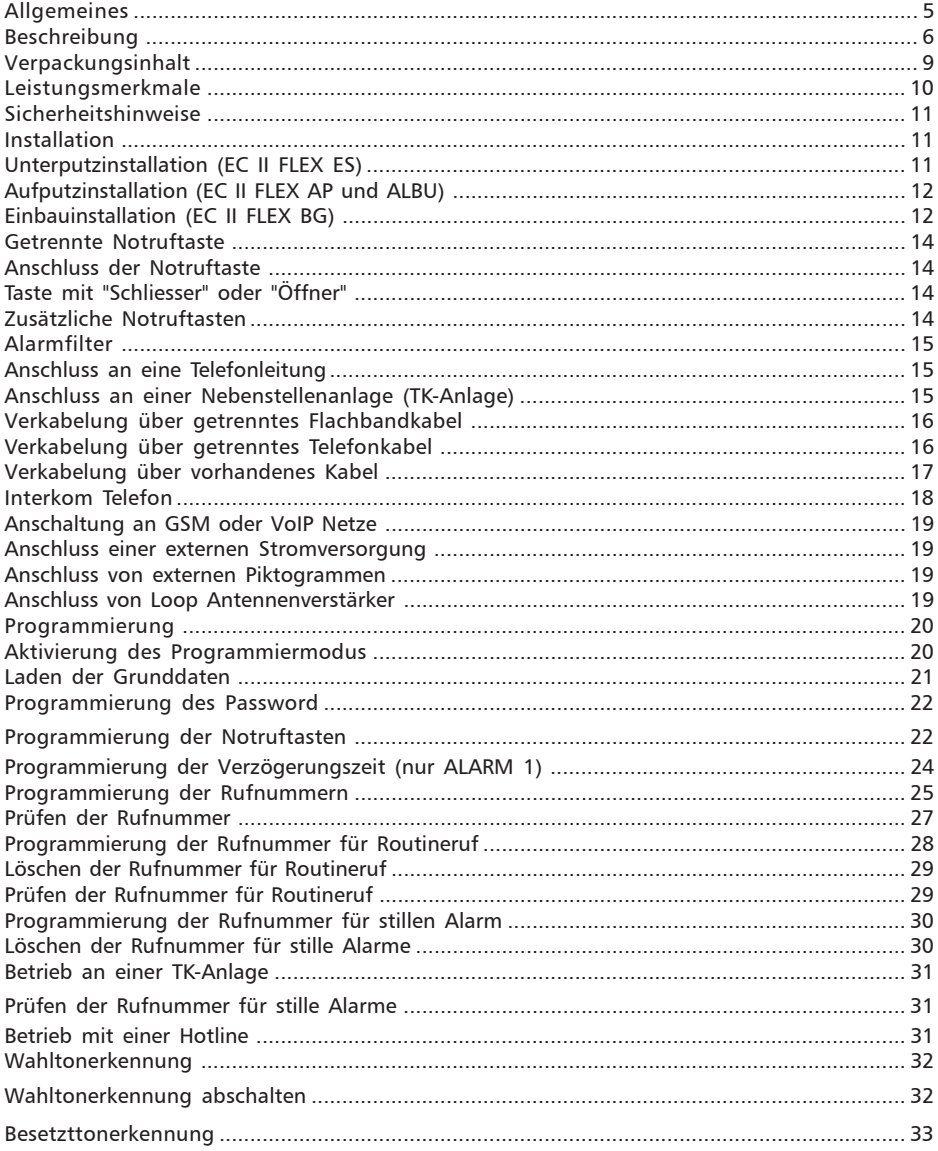

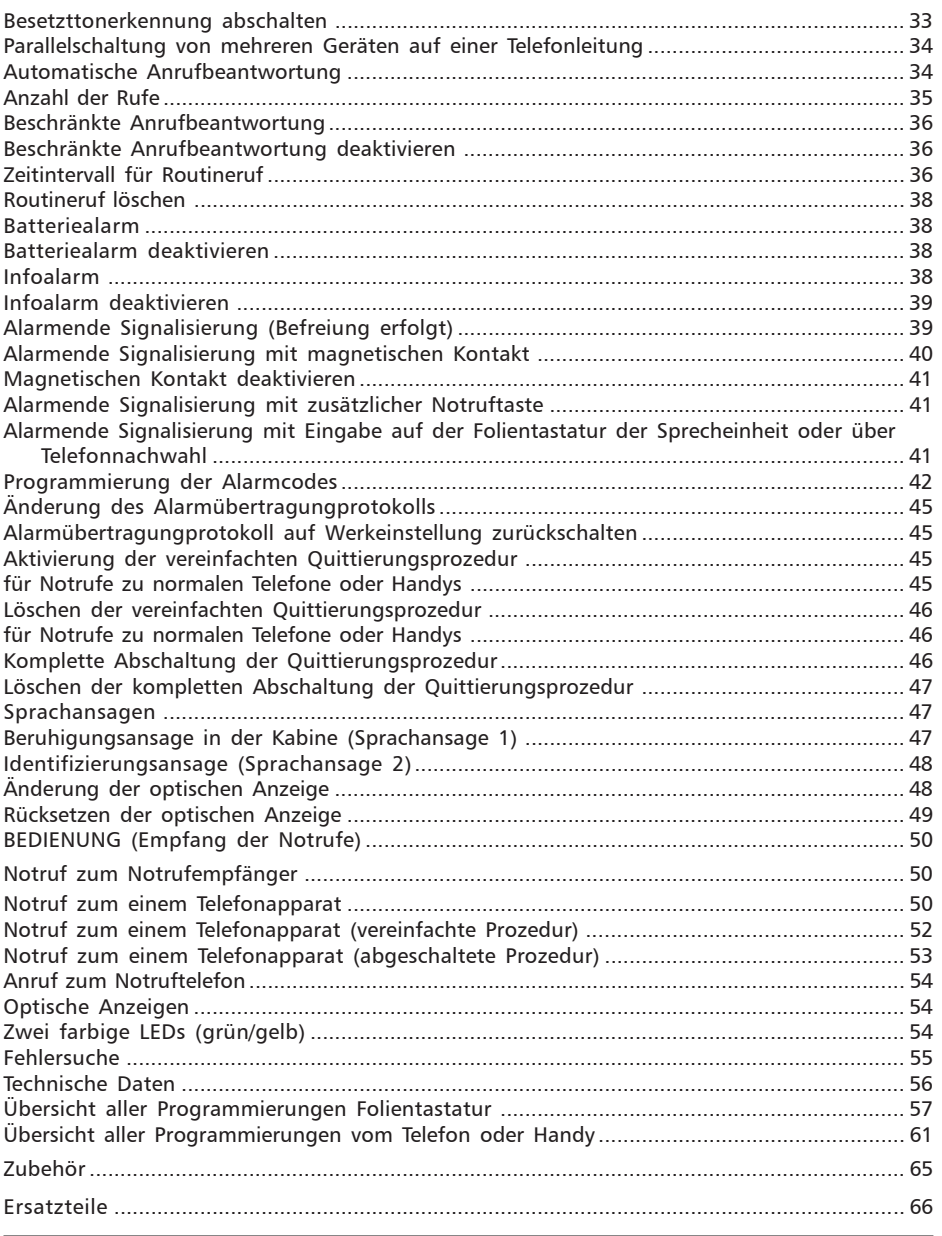

#### <span id="page-4-0"></span>**Allgemeines**

Das Notrufsystem EC II FLEX ist ein Alarmübertragungssystem mit Sprechverbindung und ist für den Einbau in Aufzügen oder anderen Einheiten, wie z.B. Kassenautomaten, Schrankenanlagen, usw., vorgesehen. Mit der Betätigung der Alarm- oder Ruftaste wählt das Notrufsystem automatisch die Notrufzentrale oder einen vorprogrammierten Anrufempfänger an, und teilt, wenn programmiert, seine eigene Kennung mit. Bei Bedarf erfolgt die Identifizierung des Gerätes auch über eine Sprachansage. Gleichzeitig wird eine Sprechverbindung aufgebaut, damit die Notrufzentrale direkt mit dem Alarmauslöser eine Verbindung aufnehmen kann.

Das Notrufsystem entspricht den Normen gemäß EN 81:1-2, EN 81:28 und EN 81:70, sowie TRA 106, für den Einsatz als Aufzugsnotrufgerät. Weiterhin besitzt das Gerät eine allgemeine europäische Zulassung gemäß 98/482/EG (TBR 21) für den Anschluss an das analoge öffentliche Netz. Eine Garantie für die Funktionalität des Gerätes auf allen europäischen Telefonnetzen ist hiermit allerdings nicht gewährleistet.

Sollten Probleme auftauchen bitten wir Sie sich mit Ihrem Lieferanten in Verbindung zu setzten.

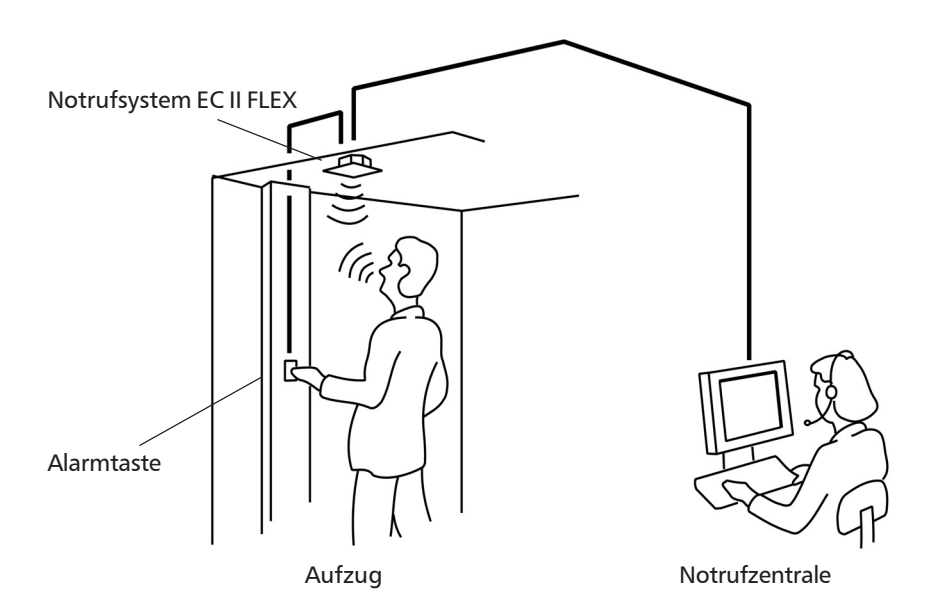

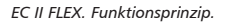

#### <span id="page-5-0"></span>**Beschreibung**

Das Notrufsystem EC II FLEX besteht aus einer Einbaugruppe die für alle Ausführungen immer gleich bleibt. Diese Einbaugruppe (BG) kann direkt hinter einer vorhandenen Blende eingebaut werden. Weiterhin stehen verschiedene Versionen mit Edelstahl Frontblenden für den unterschiedlichen Einbau. In der Ausführung AP wird das Gerät mit einer Edelstahl Frontblende mit einem Lochraster für den Lautsprecher und einem Mikrofon sowie integrierte EN81:70 Piktogramme geliefert. Diese Version kann nur mit dem mitgelieferten Rahmen Aufputz installiert werden. Bei Bedarf kann diese Version auch an der Decke der Auzugskabine installiert werden. Die AP Version ist für die Nachrüstung in Aufzüge die schon eine Notruftaste besitzten geeignet. In der Ausführung ALBU wird das Gerät mit einer Edelstahl Frontblende mit einem Lochraster für den Lautsprecher und einem Mikrofon sowie integrierte EN81:70 Piktogramme und einer Notruftaste geliefert. Diese Version kann nur mit dem mitgelieferten Rahmen Aufputz installiert werden. Die ALBU Version ist für die Nachrüstung in Aufzüge die komplett mit eine Notruffunktion ausgestattet werden müssen geeignet. In der Ausführung ES wird das Gerät mit einer robusten Edelstahl Frontblende mit einem Lochraster für den Lautsprecher und einem Mikrofon sowie integrierte EN81:70 Piktogramme und einer Notruftaste geliefert. Diese Version ist nur für den Einsatz in einer bestehnden Blende vorgesehen. Die ES Version ist für die Nachrüstung in Aufzüge die komplett mit eine Notruffunktion ausgestattet werden müssen geeignet.

Die Bauweise des Notrufsystems erleichtert die Montage. Der Lautsprecher, das Mikrofon, die Steuerelektronik, die Piktogramme LED, die Tastatur zur Programmierung und Prüfung sowie sämtliche Anschlusspunkte befinden sich in einer kompakten Einheit. Dies ermöglicht nicht nur eine schnelle und einfache Montage, sondern gibt auch eine hohe Betriebssicherheit.

Das Notrufsystem benötigt zum Anschluss der Verkabelung ein zweiadriges Kabel zur Alarm-/Ruftaste und ein zweiadriges Kabel für den Anschluss an einer vorhandenen analogen Telefonleitung. Im Falle eines Aufzuges befindet sich der Telefonanschluss normalerweise im Maschinenraum. Für die Verbindung zur Telefonleitung sollten ein 4 x 0,6 mm Telefonkabel, ein Flachbandkabel 4 x 0,75 mm oder zwei unbenutzte Leitungen des im Aufzug befindlichen Kabels benutzt werden. Es ist wichtig, dass die Kabeln korrekt befestigt werden. Sollte ein zusätzliches Kabel vom Aufzug zum Maschinenraum verlegt werden, ist ein spezieller Montagesatz mit den notwendigen Befestigungen und Zugentlastungeng verfügbar.

Das System wird an einer bestehenden Alarm- oder Ruftaste (nur AP und BG) angeschlossen. Als Alternative steht auch eine externe Notruftaste zur Verfügung. In der ALBU Version ist der Notruftaster schon integriert. Die Alarmtaste muss mindestens 4 Sekunden (Grundeinstellung) betätigt werden bevor der Alarmanruf ausgelöst wird. Eine Zeitverzögerungen zwischen 1 und 30 Sekunden kann für die Alarmtaste programmiert werden. Das EC II FLEX Notrufsystem kann bis zu sechs unterschiedliche Notrufempfänger oder normale Telefone anrufen. Zwei Notrufnummern können programmiert werden für den Anruf zu Notrufzentralen die mit dem entsprechend EC II Notrufempfänger (CPC, P100 oder ROCOM) Protokoll ausgestattet sind. Hierzu wird zusätzlich zur Notrufnummer auch ein spezieller ID-Code programmiert.

Wenn der Notruf zu einem normalen Telefon und Handy erfolgen soll ist es möglich eine Sprachansage zur Identifizierung des Gerätes zu programmieren. Zwei Sprachansage können vor Ort, über ein normales Telefon oder per Modem von der Fernwartungssoftware gespeichert werden. Eine Ansage dient zur genannten Identifizierung, die zweite zur Beruhigung des Notrufenden. Für den Betrieb ohne Notrufzentrale, also nur auf normalen Telefone, ist wahlweise eine vereinfachte Quittierungsprozedur einstellbar, bzw. ist es möglich die Quittierungsprozedur komplett abzuschalten.

Auf der Rückseite der Sprecheinheit befindet sich eine Tastatur für die Programmierung der Rufnummern, der Funktionsauswahl und zur Prüfung des Systems. Diese Einstellungen erfolgen normalerweise bei der Installation. Spätere Änderungen können auch über ein Modem, ein USB Kabel oder auch mit Hilfe eines Telefons oder Handy duchgeführt werden.

Im Aufzug eingeschlossene Personen können auch von aussen angerufen werden. Diese Funktion ist von Haus aus aktiviert kann aber bei Bedarf abgeschaltet werden oder so eingestellt werden das ein Anruf nur nach einem ausgelösten Notruf, und so lange wie der Notrufzustand besteht, beantwortet wird. Auf der Front des Notrufsystems befinden sich zwei farbige Leuchtdioden. Bei Alarmaktivierung leuchtet die gelbe Diode während des Verbindungsaufbaus. Ist die Verbindung zur Norufzentrale hergestellt so leuchtet die grüne Diode. Die grüne Leuchtdiode wird auch als Anzeige für den Programmierungsmodus benutzt. Mit der optionalen externen Steuereinheit für Piktogramme ist es auch möglich externe Piktogrammanzeigen anzuschliessen.

Es ist möglich bis zu neun Notrufgeräte an einer Telefonleitung anzuschließen. Hat jedoch einer der EC II FLEX eine Verbindung hergestellt, so können die anderen angeschlossenen Geräten diese Leitung nicht mehr benutzen. Wird die Alarmtaste an einem zweitem Gerät betätigt wird ein Besetztton im Lautsprecher hörbar. Sobald die Leitung wieder frei wird, erfolgt der weitere Alarmruf automatisch.

Sind zwei oder mehrere Notruftelefone EC II FLEX an einer Telefonleitung angeschlossen, so benötigt man eine separate Stromversorgung für die Aufzugstelefone. Der Anschluss mit der Kennzeichnung DC wird mit Hilfe eines speziellen DC/DC-Konverter an die 12 Vdc, bzw. 24 Vdc, Notstromversorgung des Aufzuges verbunden. Es können bis zu maximal neun Notruftelefone EC II FLEX an einer Telefonleitung angeschlossen werden.

Das EC II FLEX kann sechs verschiedene Rufnummern anwählen. Diese können Notrufzentralen oder gewöhnliche Telefone mit MFV Wahl sein. Für die ersten zwei Rufnummern können entsprechende ID Codes programmiert werden. Diese ermöglichen die Identifizierung des Notruftelefons in der Notrufzentrale. Die weiteren vier Rufnummern erhalten automatisch den ID Code der ersten Telefonnummer. Weiterhin kann für jeden Sonderfunktion eine getrennt Notrufnummer programmiert werden. Sonderfuntkionen sind: Routineruf, technischer Alarm, Batteriealarm, Notrufzustand beenden, Infoalarm. Somit können unterschiedliche Notrufempfänger gleichzeitig betrieben werden (z.B. Notrufe zu eine Notrufzentrale und alle weiteren Überwachungsfunktionen zu einen eigenen FAR Enpfänger)

Das Notrufsystem kann so programmiert werden, das ein Routineruf in einem

Intervall von 1 bis 30 Tagen an einen speziellen Testalarmempfänger gesendet wird. Der Routineruf dient zur Überwachung der EC II SE Elektronik und der angeschlossenen Telefonleitung. Zur Sicherung ist da Gerät so eingestellt das auch nach jedem Notruf automatisch ein Routineruf folgt. Diese Funktion kann abgeschaltet werden.

Zusätzlich zu den normalen Notruf (Sprachnotrufe) können auch stumme technische Alarme gesendet werden. Bis zu drei externe potentialfrei Kontakte können an das EC II FLEX angeschlossen werden. Die Hauptnotruftaste und eine zweite Notruftaste (z.B. für auf der Kabine) können direkt an der Baugruppe angeschlossen werden. Ein dritter Kontakt kann an der optionalen externen Steuereinheit angeschlossen werden. Jeder dieser Kontakte kann für eine spezifische Funktion programmiert werden: Notruf (Sprachnotruf), technischer Alarm (stummer Notruf) oder Filterfunktion. Wenn der Kontakt als technischer Alarm programmiert wurde kann hierfür eine spezielle Rufnummer sowie ein spezieller Alarmcode programmiert werden. Der Alarmcode dient zur Identifizierung der unterschiedlichen Alarmarten in der Empfangszentrale.

Über den Anschluss DC kann eine externe optionale Batterieeinheit angeschlossen werden. Diese dient zur Versorgung der Notlichtes, der Hupe und ggf. von Zusatzeinrichtungen (z.B. GSM Adapter). Die eingebaute Batterie dieser Einheit wird automatisch jede 10 Tage geprüft. Sollte dabei der Sollwert der I/U Kennlinien nicht mehr der vorgegebenan Angaben entsprechend wird ein Batteriealarm über das EC II FLEX ausgelöst. Auch für diesen Alarm ist eine spezielle Rufnummer und ein spezieller Alarmcode programmierbar.

Wenn ein Notruf gesendet wird kann das Gerät in einen s.g. Notrufzustand gesetzt werden. Dabei kann es auch so programmiert werden das nur in diesem Zustand ankommende Anrufe angenommen werden. Der Notrufzustand wird automatisch nach 6 Stunden beendet, oder manuell durche eine Operation am Gerät selbst. Hierzu stehen verschieden Möglichkeiten zur Verfügung: Eingabe eines Code an der Tastatur des Gerätes, Anwahl und Eingabe eines Code durch ein Telefon oder Handy, Aktivierung eines Kontaktes (z.B. über ein Schlüsselschalter) oder Aktivierung des verborgenen Reedkontaktes mit Hilfe eines Magnetes. Bei Bedarf kann das Gerät so eingerichtet werden dass die Beendigung des Alarmzustandes (Befreiung erfolgt) automatisch zur Notrufzentrale weitergeleitet wird.

Wenn gewünscht kann automatisch nach jedem gesendeten Alarm ein zusätzlicher Infoalarm zu einer weitern Telefonnummer gesendet werden. Dieser kann zur zusätzlichen Protokollierung benutzt werden um z.B. den Betreiber zu informieren ads ein Notruf ausgelöst wurde auch wenn dieser zu einer Notrufzentrale gesendet wird.

Das EC II FLEX Notrufgerät hat einen sehr geringen Stromverbrauch und kann somit über die Telefonleitung versorgt werden. Nur wenn mehrere Aufzugstelefone an einer gemeinsamen Telefonleitung angeschlossen werden oder wenn die Leitungsleerlaufspannung weniger als 22 Vdc beträgt, benötigt man eine zusätzliche Stromversorgung. In diesem Fall können der optionale DC/DC Wandler benutzt werden um das Gerät über die vorhandene batteriegepufferte Stromversorgung des Aufzugs zu versorgen. Alternativ hierzu steht auch eine Notstromversorgungseinheit zur Verfügung.

<span id="page-8-0"></span>Als weitere Option besteht die Möglichkeit zwischen Maschinenraum und Aufzugskabine eine Interkomfunktion zu realisieren. Hierzu wird ein normales zugelassenes (TBR 21) analoges Telefon und die Intercom Unit benötigt. Diese kann ebenfalls an eine batteriegepufferte Stromversorgung von 9 bis 28 Vdc für den Betrieb bei Netzausfall angeschlossen werden.

Um mögliche Falschalarme zu reduzieren ist es möglich eine Filterfunktion zu aktivieren. Hierfür wird wieder einer der drei Kontakte benutzt der das als Filtereingang programmiert wird. Die Filterung kann so eingestellt werden das diese bei geschlossenem oder geöffnetem Kontake aktiv ist. Bei aktivierter Filterung kann kein Notruf über die Notruftaste ausgelöst werden. Allerdings ist es immer noch weiterhin möglich eine Notruf über die Notrufnebentasten (z.B. auf der Kabine) auszulösen. Bei längerem Tastendruck (30 Sekunden) wird die Filterung umgangen, z.B. als Prüfzweck bei der Wartung des Aufzuges. Es ist möglich an das System eine Loop Antenne anzuschliessen um sicherzustellen das auch hörbehinderte Personen eine deutliche Verständigung mit dem Notrufsystem erhalten. Über die mit dem System kompatiblen Loop Antennen und den Verstärker informieren wir Sie gerne weiter.

Verschiedene weitere Optionen wie Adapter für den Anschluß an das GSM oder Internet (VoIP) vervollständigen das System.

Für eine ausführliche Programmieranweisungen siehe auch den Abschnitt *Programmierung*.

#### **Verpackungsinhalt**

Die Verpackung für das EC II FLEX BG Notrufsystem (Best.Nr. 20-6900-2187) beinhaltet:

- Sprecheinsatz
- Befestigungsschrauben
- Selbstklebende Etiketten für die Aufzugskabine in mehreren Sprachen
- Kurzbedienung
- Retourenanmerkungen und Fehlerbeschreibung

Die Verpackung für das EC II FLEX AP Notrufsystem (Best.Nr. S26430) beinhaltet:

- Sprecheinsatz
- Edelstahlblende mit Piktogramme
- Montagerahmen
- Befestigungsschrauben
- Selbstklebende Etiketten für die Aufzugskabine in mehreren Sprachen
- Kurzbedienung
- Montageanweisungen
- Retourenanmerkungen und Fehlerbeschreibung

Die Verpackung für das EC II FLEX ALBU Notrufsystem (Best.Nr. S26440) beinhaltet:

- Sprecheinsatz
- Edelstahlblende mit Piktogramme und Notruftaste
- Montagerahmen
- <span id="page-9-0"></span>- Befestigungsschrauben
- Selbstklebende Etiketten für die Aufzugskabine in mehreren Sprachen
- Kurzbedienung
- Montageanweisungen
- Retourenanmerkungen und Fehlerbeschreibung

Die Verpackung für das EC II FLEX ES Notrufsystem (Best.Nr. S26450) beinhaltet:

- Sprecheinsatz
- Edelstahlblende mit Piktogramme und Notruftaste
- Montagerahmen
- Befestigungsschrauben
- Selbstklebende Etiketten für die Aufzugskabine in mehreren Sprachen
- Kurzbedienung
- Retourenanmerkungen und Fehlerbeschreibung

### **Leistungsmerkmale**

- Anschluss an einer analogen Telefonleitung
- Stromversorgung über Telefonleitung (bei Einzelaufschaltung)
- Zwei Kontakte (potentialfrei) anschließbar (Notruftaste, Alarmfilter, technischer Sammelalarm, Alarmendefunktion, usw.)
- Integrierter Reed Kontakt für Sonderfunktionen (Alarmendefunktion)
- Es können bis zu 6 unterschiedliche 20-stellige Rufnummern programmiert werden
- Nächste Rufnummerwahl bei keiner Antwort , Antwort ohne Quittung oder Besetztton
- Rufweiterschaltung zur nächsten Rufnummer über den Anrufempfänger
- Zwei programmierbare ID-Kodes jeweils 10-stellig
- Programmierung über eingebaute Folientastatur, MFV Telefon, Modem oder USB Kabel
- Abstellbare automatische Anrufbeantwortung
- Hochwertige sprachgesteuerte Freisprecheinrichtung
- Umschaltung zwischen Gegen- und Wechselsprechbetrieb über MFV-Nachwahl
- Gesteuerte Trennung über MFV-Nachwahl
- MFV-Wahl
- Optische und akustische Anzeige über Betrieb und Zustand nach EN 81:70
- Einstellbare automatische Testverbindung zwischen 1 und 30 Tage
- Paralellbetrieb von bis zu 9 Einheiten auf einer a/b Teilnehmerschaltung mit automatischer Besetztkennzeichnung
- Anrufidentifizierung über CPC und P100 Protokoll
- Zwei Sprachansagen (Beruhigung/Identifizierung)
- Anschluss einer Loop Antenne
- Einstellbare Lautstärke

### <span id="page-10-0"></span>**Installation**

Der Installationsort des Gerätes muß:

- **sich in einem trockenen Raum befinden;**
- **frei von Staub, Hitze und direkter Sonneneinstrahlung sein;**
- **frei von Flüssigkeiten oder chemisch aggressiven Substanzen sein.**

Vor der Installation beachten Sie bitte folgende Hinweise:

- Falls Flüssigkeit in das Gerät gelangen sollte, trennen Sie sofort die angeschlossene Telefonleitung und DC/DC Wandler (wenn vorhanden).

- Das Gerät darf nur von geschultem Fachpersonal entstört werden.

- Statische Entladungen können das Gerät beschädigen. Stellen Sie deshalb sicher, bevor Sie weiterarbeiten, daß vorhandene statische Ladungen durch entsprechende Erdung entladen wurden.

- Das Gerät besitzt Feinschutzvorrichtungen gegen Überspannungen. Es wird aber empfohlen bei externen Telefonleitungen entsprechende zusätzliche Grobschutzeinrichtungen einzubauen.

### **Sicherheitshinweise**

Lesen Sie bitte sorgfältig diese Bedienungsanleitung bevor Sie das Gerät in Betrieb nehmen. Beachten Sie die Sicherheitshinweise. Eine Misachtung dieser Regeln könnte gegen geltendes Gesetz verstoßen oder Gefahrsituationen hervorrufen.

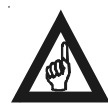

#### **Bitte beachten!**

**Denken Sie beim Einbau des Notrufsystems an Ihre eigene Sicherheit. Arbeiten Sie niemals in einem offenen Aufzugsschacht ohne Sicherheitsleine. Seien Sie vorsichtig und unterbrechen Sie den Strom beim Anschließen von Spannungen von 230 - 400 V im Maschinenraum des Aufzugsschachts. Bevor Sie Kabel berühren oder anschließen, versichern Sie sich immer das diese spannungsfrei sind.**

### **Unterputzinstallation (EC II FLEX ES)**

Bevor Sie mit der Installation beginnen müssen Sie einen passenden Platz für das Notruftelefon finden. In Aufzügen findet man oft einen leicht erreichbaren und geschützten Platz in der Decke des Aufzuges. Vermeiden Sie den Einbau in einer Ecke oder hinter Gegenständen die den Ton reflektieren könnten. Dies kann zu einer sogenannten Rückkopplung zwischen Lautsprecher und Mikrofon führen. Sie müssen das vorhandene Kabel zum Maschienenraum und die Notruftaste des Aufzuges erreichen können. Denken Sie daran, daß Sie die Rückseite des Notrutelefons erreichen müssen um die Kabel anzuschließen und um das Gerät zu programmieren. Dies bewerkstelligen Sie am besten innerhalb des Aufzuges, bevor Sie das Notruftelefon entgültig befestigen.

<span id="page-11-0"></span>Prüfen Sie sorgfältig bevor Sie Löcher bohren, dass Sie keine vorhandenen Kabel beschädigen.

1. Suchen Sie sich einen passenden Einbauplatz gemäß der obigen Anweisungen.

2. Fertigen Sie eine entsprechende Aussparung in der Blende.

3. Markieren Sie die Löcher für die Befestigungsschraube und bohren Sie das Loch für ein M4-Gewinde.

4. Befestigen Sie das Notruftelefon mit den vier mit gelieferten Schrauben. Sollte das Notruftelefon von der Aussenseite des Aufzuges nicht erreichbar sein so müssen Sie vor dem Festschrauben die Kabel anschliessen und das Gerät programmieren.

### **Aufputzinstallation (EC II FLEX AP und ALBU)**

Folgen Sie die Anweisung in den beigeleten Beiblatt. Ein 80 mm Bohrung ist nur dann notwendig wenn Sie das Gerät von Hinten programmieren möchten. wenn nicht reicht eine oder zwei kleine Bohrungen für die Durchfuhr der Kabeln.

### **Einbauinstallation (EC II FLEX BG)**

Voraussetzung für diese Variante ist ein für das EC II FLEX vorbereiteter Platz hinter einer Frontplatte mit Sprechblende. Das EC II FLEX BG ist speziell für diese Einbauart entwickelt worden. Da die Gestaltung der Frontplatten variieren kann, ist es nicht möglich eine genaue Anweisung für den Einbau zu beschreiben. Auf Anfrage erhalten sie schon vorgefertigte Tableaus für den Einbau des EC II FLEX BG Notruftelefons von dem Hersteller Ihres Vertrauens. Bei Bedarf stehen detalierte Angaben für eine entsprechende Tableuvorfertigung auf unserer Internetseite zur Verfügung. Denken Sie daran, dass das Loch für das Mikrofon

und die zwei LEDs genau mit den entsprechenden Löcher der Sprechblende übereinstimmen müssen. Sollten die LEDs nicht benutzt werden müssen die zwei herausragende Lichtleiter mit einen Seitenschneider gekürzt werden. Um die beste Sprachqualität zu erhalten muss das Gerät bündig mit der Frontblende installiert werden.

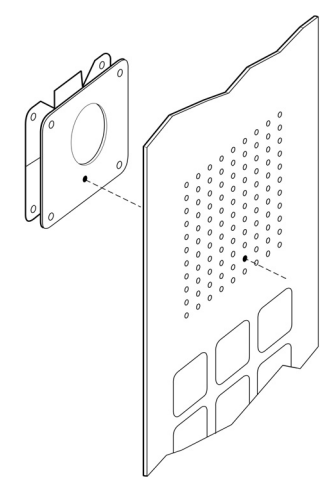

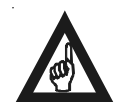

**Vorsicht! Das Mikrofon und die LED sollten genau mit einem Loch in der Blende übereinstimmen.**

*EC II FLEX BG Tableueinbau*

**KROCOM** 

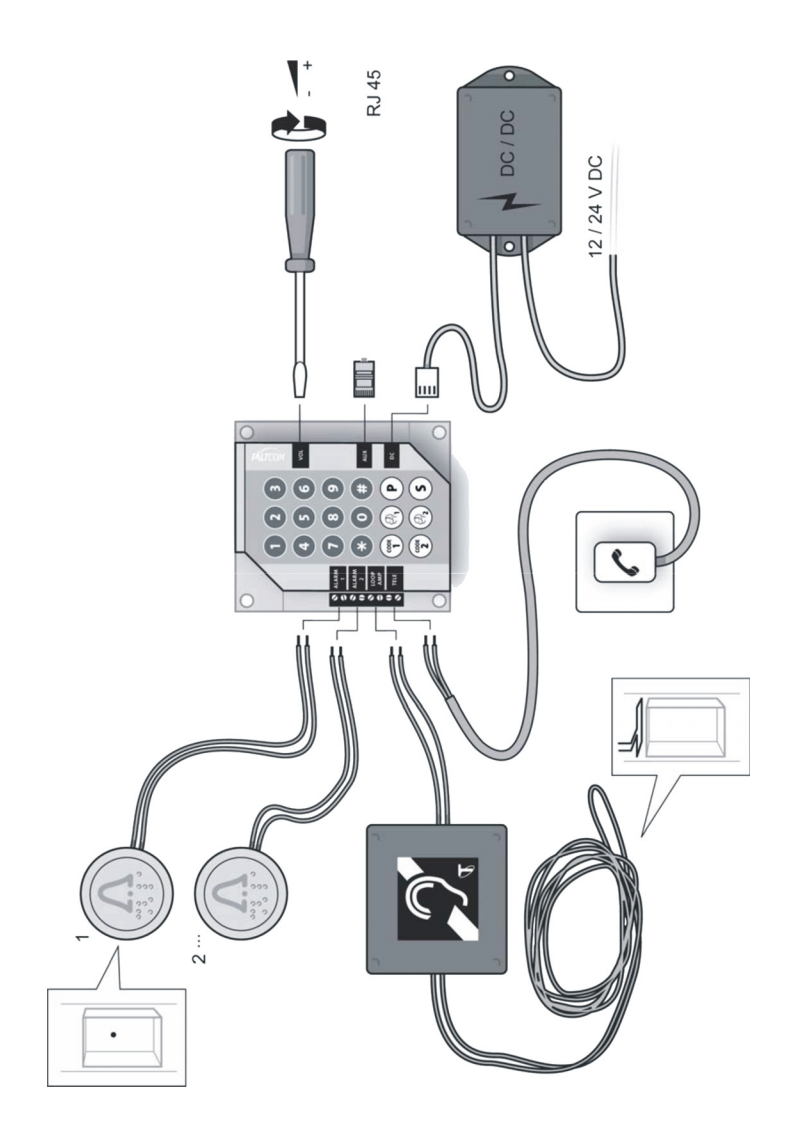

*EC II FLEX BG Übersicht Anschlüsse Grundsystem*

#### <span id="page-13-0"></span>**Anschluss der Notruftaste**

1. Verlegen Sie ein zweiadriges Kabel von der Notruftaste zum Notruftelefon und schliessen Sie dieses an die Anschlüsse mit der Kennzeichnung "Alarm 1" an. 2. Befestigen Sie das Kabel mit entsprechenden Kabelbindern.

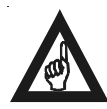

#### **Bitte beachten!**

**Die Notruftaste in einem Aufzug sollte normalerweise mit zwei Kontakten ausgestattet sein. Der erste Kontakt steuert einen internen Notrufsignalgeber, der zweite Kontakt das angeschlossen EC II FLEX. Beide Kontake müssen galvanisch getrennt sein. Sollte die Notruftaste nur einen Kontakt haben muss diese ersetzt werden oder es muss ein zusätzliches Relais (siehe auch** *Zubehör***) eingebaut werden. Weiterhin sollte beachtet werden dass das Verbindungskabel zwischen Taster und Notrufgerät so kurz wie möglich gehalten werden soll.**

Bei den Version ALBU und ES ist ein Notruftaster schon integriert. Dieser hat zwei Kontakte: einen Schliesser (NO) und einen Öffner (NC). Verbinden Sie der Öffnerkontakt mit dem EC II FLEX Notrufsystem. Der Schliesserkontakt kann für eine zusätzliche Nothupe benutzt werden.

#### **Taste mit "Schliesser" oder "Öffner"**

Die Notruftaste kann eine "Öffner" oder eine "Schliesser" Funktion haben. Die "Öffner" Funktion ist vorzuziehen und deswegen ist diese auch die im EC II FLEX programmierte Grundeinstellung. Sollte die Taste eine "Schliesser" Funktion haben, müssen Sie das Notruftelefon entsprechend umprogrammieren.

#### **Getrennte Notruftaste**

Falls keine Notruftaste vorhanden ist, muss eine getrennte Taste (siehe auch *Zubehör*) eingebaut und angeschlossen werden. Zur Vermeidung von Missverständnissen sollten in einer Aufzugskabine KEINE zweite getrennten Notruftaste vorhanden sein.

#### **Zusätzliche Notruftasten**

Wenn notwendig können auch zusätzliche Tasten, z.B. auf und/oder unter der Aufzuhskabine angeschlossen werden (siehe auch *Zubehör*).

Sie können zusätzliche Notruftasten auf den getrennten Eingabe "Alarm 2" anschliessen oder zusammen mit der Hauptnotruftaste. Beachten Sie bitte das bei einer "Öffner" Notruftaste die Zusatztaste, oder die Zusatztasten, in "Reihe" geschaltet werden müssen. Bei einer "Schliesser" Notruftaste müssen die Zusatztaste, oder die Zusatztasten, "Parallel" geschaltet werden.

Wenn der Eingane "Alarm 2" benuzt wird muss dieser entsprechend programmiert werden.

Weitere Notruftasten können an der optionalen externen Steuereinheit angeschlossen werden (siehe auch *Zubehör*).

### <span id="page-14-0"></span>**Alarmfilter**

Die Anschlussklemme "Alarm 2" kann auch zur Alarmfilterung benutzt werden. Diese Funktion muss entsprechend programmiert werden. Die Filterfunktion kann so eingestellt werden dass diese bei geschlössenem oder geöffnetem potentialfreien Kontakt aktiviert wird, je nach Bedarf der Aufzugssteuerung. Beim aktivierten Alarmfilter ist die Funktion der Hauptnotruftaste gesperrt. Die zusätzlichen Notruftasten angeschlossen an der optionalen externen Steuereinheit sind von der Filterung ausgeschlossen.

Bei aktivierter Alarmfilterung kann trotzdem ein Notruf gesendet werden wenn die Notruftaste für mehr als 30 Sekunden betätigt wird. Dies ist für Testzwecke notwendig.

### **Anschluss an eine Telefonleitung**

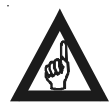

Das Notrufsystem muss an eine analoge Telefonleitung angeschlossen werden.

#### **Bitte beachten!**

**Das Notruftelefon sollte zur Sicherheit eine eigene Telefonleitung (Amtsanschluss oder Nebenstellenanschluss) haben. Diese darf nicht mit anderen Geräten (ausser weitere EC II FLEX Notrufsysteme) mitbenutzt werden.**

Falls der Anschluss über eine TAE oder UAE Telefondose erfolgt, sollte sich diese im Maschinenraum des Aufzugs oder in einem für Unbefügte nicht zugänglichen Raum befinden. Es muss sichergestellt werden das keiner die Verbindung unbeabsichtigt unterbrechen kann.

### **Anschluss an einer Nebenstellenanlage (TK-Anlage)**

Das EC II FLEX kann an einem analogen Nebenstellenanschluss einer TK-Anlage angeschlossen werden. Beachten Sie bitte das eine minimale Leerlaufspannung von 20 Vdc für den Betrieb des Gerätes vorhanden sein soll. Bei Nebenstellenanlagen mit nur digitalen Anschlüsse (VoIP) ist möglicherweise der Einsatz eines entsprechenden Adapters notwendig (siehe auch *Zubehör*).

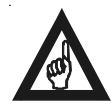

#### **Bitte beachten!**

**Bei Betrieb des Notrufgerätes an einer privaten Nebenstellenanlage (TK-Anlage) muß sichergestellt werden das:**

**a) Diese über eine Notstromversorgung verfügt;**

**b) Die Teilnehmerschaltung mit dem angeschlossenen Notrufgerät vollamtsberechtigt und von Aussen erreichbar ist (nur bei Weiterleitung des Notrufes zu einer externen Notrufzentrale);**

**c) Wenn der Notruf zu einer internen Nebenstelle der selben TK-Anlage gesendet werden soll muss dieser auch mit einem MFV Nachwahl fähigem Endgerät ausgestattet sein.**

Wenn beim Betrieb mit einer Nebenstellenanlage der Notruf zu einer aussen-

<span id="page-15-0"></span>liegenden Notrufzentrale weitergeleitet werden soll, müssen Sie bei der Programmierung der Telefonnummer die entsprechende Amtskennziffer und eventuell benötigte Pause miteingeben.

Bei einigen TK-Anlagen wird für den Notruf eine s.g. Hotlinefunktion benutzt. Diese kann auch mit dem EC II FLEX eingesetzt werden. Siehe auch hierzu die entsprechende Programmierung.

### **Verkabelung über getrenntes Telefonkabel**

Normalerweise wird als Anschluss zwischen dem Notruftelefon und der Telefonleitung ein getrenntes Telefonkabel (4 x 0,6 mm) benutzt. Ein getrennt verlegtes Kabel ergibt oft eine bessere Sprachqualität und weniger Störungen.

Zur Betriebssicherheit sollten am oberen und unterem Ende des Kabels entsprechende Zugentlastung angebracht werden. Diese finden Sie in dem getrennt zu bestellenden Montagesatz (siehe auch *Zubehör*).

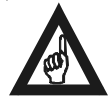

#### **Bitte beachten!**

**Vergewissern Sie sich, dass das Kabel nicht zwischen Aufzug, und Schachtwand zerrissen, eingeklemmt oder aufgerieben werden kann.**

### **Verkabelung über getrenntes Flachbandkabel**

Sollten Sie ein Flachbandkabel (siehe auch *Zubehör*) verwenden, benutzen Sie ebenfalls eine entsprechende Zugntlastung für das Kabel. Diese finden Sie in dem getrennt zu bestellende Montagesatz (siehe auch *Zubehör*).

1. Vergewissern Sie sich dass das verlegte Kabel eine aussreichenden Reserve bis zum Telefonanschluss hat.

2. Befestigen Sie das Kabel auf eine sichere Art und Weise bis es die Wand des Aufzugsschachtes erreicht.

3. Befestigen Sie das Kabel mit einem Zugentlastung gemäß dem Bild auf dieser Seite.

4. Schrauben Sie die Zugentlastung unter der Aufzugskabine fest und befestigen Sie das Kabel in der Halterung. Eventuell kann das Kabel auch an einer passenden Querstrebe der Aufzugskabine befestigt werden.

5. Verlegen Sie das Kabel bis zum Notruftelefon und schließen Sie die Leitungen an den Klemmen mit der Beschriftung "Tele" an.

6. Befestigen Sie das Kabel mit entsprechende Kabelbinder.

7. Verbinden Sie das andere Ende des Kabels mit der Telefonleitung. Sollte eine TAE oder UAE Telefondose vorgesehen sein muss ein entsprechender Stecker angeschlossen werden. Dieser ist nicht Bestandteil der Lieferung.

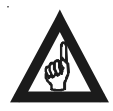

#### **Bitte beachten!**

**Vergewissern Sie sich, dass das Kabel nicht zwischen Aufzug, und Schachtwand zerrissen, eingeklemmt oder aufgerieben werden kann.**

<span id="page-16-0"></span>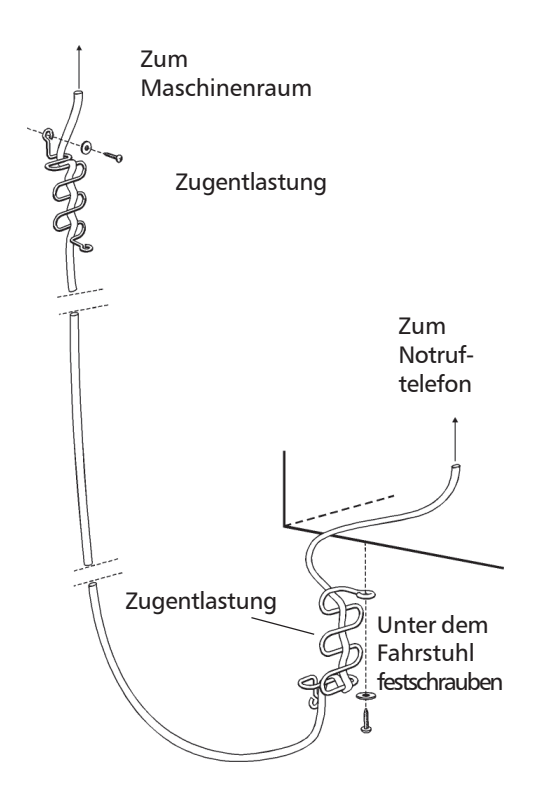

*EC II FLEX Verlegung eines getrennten Telefonkabels*

#### **Verkabelung über vorhandenes Kabel**

Wenn im vorhandenen Elektrokabel zwischen Maschinenraum und Aufzug noch ungenutzte Leitungen vorhanden sind, können Sie zwei dieser Adern benutzen, anstatt ein separates Kabel zu verlegen. Sollten aber bei der Benutzung Störgeräusche auf der Sprechverbindung festegestellt werden, muss ein getrenntes Kabel verlegt werden.

Normalerweise wird das Verbindungskabel zwischen Aufzug und Maschinenraum (meistens ein großes Flachbandkabel) in einer Verteilerdose im Maschinenraum und Aufzug aufgelegt. In dieser Verteilerdose finden Sie eventuell unbenutzte Adern die Sie für den Anschluss des Notruftelefon benutzen können.

1. Verlegen Sie ein Kabel von der Verteilerdose im Aufzug bis zum Notruftelefon und schliessen Sie die Leitungen an den Klemmen mit der Beschriftung "Tele" an.

2. Befestigen Sie das Kabel mit entsprechende Kabelbinder.

3. Verbinden Sie das Adernpaar von der Verteilerdose im Maschinen-raum mit der Telefonleitung. Sollte eine TAE oder UAE Telefondose vorgesehen sein muss <span id="page-17-0"></span>ein entsprechender Stecker angeschlossen werden. Dieser ist nicht Bestandteil der Lieferung. Markieren Sie das Kabelpaar für das Notrufsystem, damit keine unvorgesehene Trennung erfolgen kann.

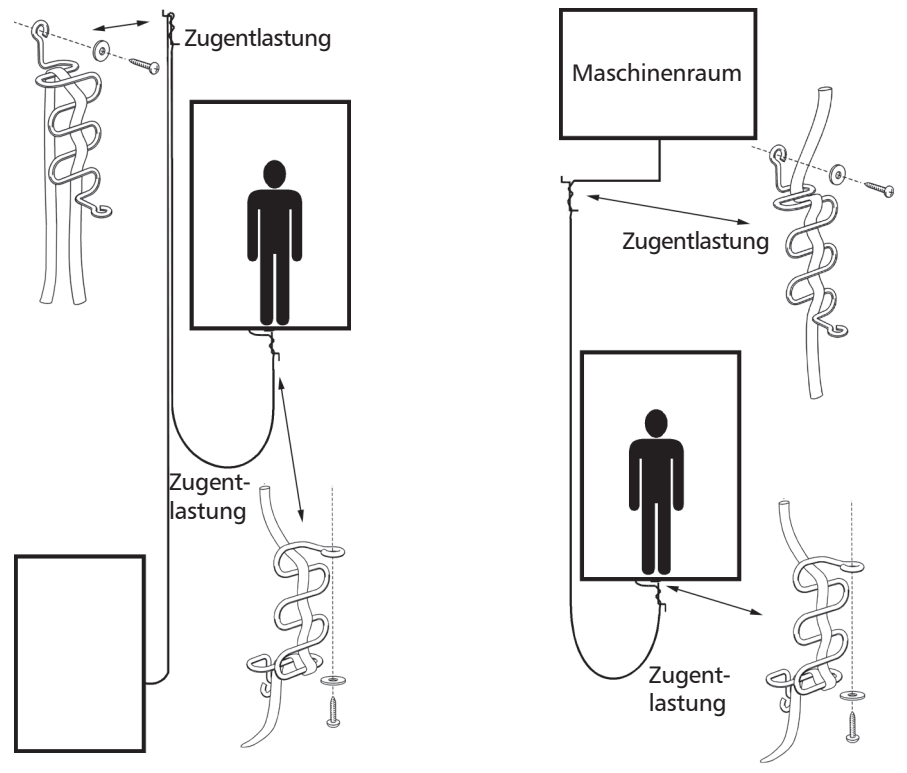

*Hydraulischer Aufzug Aufzug*

*EC II FLEX Verlegung eines getrennten Kabels bei normalen oder hydraulischen Aufzüge*

### **Interkom Telefon**

Mit der optionalen Intercom Unit (siehe *Zubehör*) ist es möglich eine Interkomfunktion zwischen Notrufgerät und Maschinenraum zu realisieren. An der Intercom Unit kann auch bei Bedarf ein zusätzliches Grubentelefons angeschlossen werden.

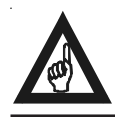

#### **Bitte beachten!**

**- Es kann nur EINE Intercom Unit an EINER Amtsleitung angeschlossen werden.**

<span id="page-18-0"></span>**Bei Bedarf können aber mehrere Aufzüge (bis zu 9) an das selbe Maschinenraumtelefon angeschlossen werden. Diese müssen aber dann extern versorgt werden.**

#### **Anschaltung an GSM oder VoIP Netze**

Bei Bedarf stehen verschiedene Adapter (siehe auch *Zubehör*) für die Anschaltung des EC II FLEX Notrufsystems an digitalen oder schnurlosen Netzwerke zur Verfügung.

Der GSM Adapter ermöglicht den Betrieb von bis zu 9 EC II FLEX über eine SIM Karte. Dieser Adapter kann über die bestehende 12 Vdc battriegepufferte Notstromversorgung des Aufzuges versorgt werden.

Der VoIP Adapter ermöglicht den Betrieb von bis zu 18 oder 36 EC II FLEX Notrufgeräte über das Internet (SIP oder H.323 Standard). Dieser Adapter kann über die bestehende 12 Vdc battriegepufferte Notstromversorgung des Aufzuges versorgt werden.

Für weitere Informationen diesbezüglich wenden Sie sich bitte an unseren Kundendienst.

#### **Anschluss einer externen Stromversorgung**

Eine externe Stromversorgung ist nur notwendig wenn mehr als ein EC II FLEX an die selbe Telefonleitung angeschlossen wird, oder wenn die Leerlaufspannung der Telefonleitung weniger als 20 Vdc beträgt.

Die Netzversorgung muss gegen Spannungsausfall gesichert sein, z.B. über die Notbeleuchtung oder die Notstromversorgung des Aufzuges. Weiterhin muss diese über einen speziellen DC/DC Wandler (12 oder 24 Vdc, siehe auch *Zubehör*) galvanisch getrennt werden. Sollte keine Notstromversorgung vorhanden sein kan auch ein Netzteil mit Batteriepufferung (siehe auch *Zubehör*) eingesetzt werden.

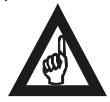

#### **Bitte beachten!**

**Vergewissern Sie sich, dass Sie nicht mit 230-400V Spannung in Kontakt kommen.**

#### **Anschluss von externen Piktogrammen**

Als Option ist es möglich eine exterene Piktogrammanzeige nach EN 81:70 an das EC II FLEX Notrufgerät anzuschliessen. Hierzu stehen vier verschiedene Steuereinheiten zur Verfügung (siehe auch *Zubehör*). Für den Betrieb der Piktogramme ist eine batteriegestütze 12 oder 24 Vdc Stromversorgung notwendig.

#### **Anschluss von Loop Antennenverstärker**

Als Option ist es möglich einen externen Loop Antennverstärker als Hörhilfe für Hörgeschädigte an das EC II FLEX Notrufgerät anzuschliessen. Hierzu wird der Ausgang "Loop Amp" mit dem Loop Antennenverstärker angeschlossen. Für den Loop Antennenverstärker (siehe auch *Zubehör*) wird eine batteriegestützte 12 oder 24 Vdc Stromversorgung benötigt.

#### <span id="page-19-0"></span>**Programmierung**

Die gesammte Programmierung, d.h. die Einstellung der Rufummern, der ID Codes und die Einstellung der verschiedenen Funktionen werden mit Hilfe der Folientastatur auf der Rückseite des Notrufsystems, mit Hilfe eines MFV Wahl fähiges Telefons (z.B. Handy), auch von der Ferne, oder über eine Fernverwaltungssoftware durchgeführt.

Die Tasten haben folgende Funktionen:

p Programmiertaste. Einleitung und Ende einer Programmiersequenz.

S Sondertaste. Wird für die Programmierung von Rufnummern bei mehr als 2 Empfänger gebraucht.

 $(\%)$  Rufnummer 1.

' Rufnummer 2.

F ID Code des Notruftelefons für Rufnummer 1.

ID Code des Notruftelefons für Rufnummer 2.

Die übrigen Tasten haben die gleiche Funktion wie ein gewöhnlicher Wahlblock. Jede Programmiersequenz wird mit einem Ton quittiert. 4-Töne für die korrekte, oder 1-Ton für eine falsche Programmierung.

#### **Aktivierung des Programmiermodus**

Um das EC II FLEX zu programmieren, muss erst der Programmierungsmodus aktiviert werden. (Das Gerät muss, bevor Sie die Tasten betätigen können, über die Telefonleitung, bzw. zusätzlich dem externen Netzgerät, versorgt sein).

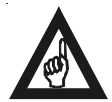

#### **Bitte beachten!**

**Nach der Erstinstallation kann die Programmierung erst nach ca. 20 Sekunden nach dem Anschluss an die Telefonleitung aktiviert werden.**

#### **Folientastatur:**

Drücken Sie die Taste  $(0)$ , und gleichzeitig auf die Notruftaste für mindestend 5 Sekunden Dauer. Alternativ können Sie auch einen Draht zur Notruftaste trennen. Das EC II FLEX ist in der Grundprogrammierung für den Anschluss an einer Taste mit "Öffner" Funktion vorgesehen. Sollte eine Taste mit "Schliesser" Funktion, oder

keine Taste angeschlossen sein reicht die Betätigung der Taste (0), um den Programmiermodus zu aktivieren. Beachten Sie bitte dabei wenn Sie später in der Programmierung die "Schliesser" Funktion aktivieren die Betätigung der Notruftaste wieder erforderlich ist. Mit der Betätigung der Notruftaste wird die Telefonleitung belegt und das Gerät versorgt. Beachten Sie bitte auch dass die Leitungsbelegung und die Aktivierung des Programmiermodus, der eingestellten Verzögerung (Grundeinstellung 5 Sekunden) unterliegt.

#### <span id="page-20-0"></span>**Telefon:**

Rufen Sie das EC II FLEX Notruftelefon über einem MFV Wahl fähigem Telefon oder Handy an. Warten Sie auf die Anrufbeantwortung und den 4-Töne

Quittierungston, danach wählen Sie  $[\,]\,]$  (Grundeinstellung).

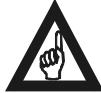

#### **Bitte beachten!**

**Bei der Erstprogrammierung können parallelgeschaltete Geräte NICHT über die Telefonleitung programmiert werden. Nur nach der Zuordnung der einzelnen Kennungen (siehe auch** *Programmierung der automatischen Anrufbeantwortung***) über die Folientastatur ist eine Programmierung der einzelnen parallelgeschalteten Notruftelefone möglich. Danach können Sie das zu**

**programmierende Notruftelefon durch Eingabe von**  $\left[\begin{array}{c} \# \\ \end{array}\right]$  **bis**  $\left[\begin{array}{c} \# \\ \end{array}\right]$  **einzeln auswählen.**

Warten Sie auf den erneuten 4-Töne Quittierungston und wählen Sie danach:

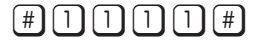

Wobei  $\lceil \cdot \rceil \lceil \cdot \rceil \lceil \cdot \rceil \rceil$  das aktuelle Password ist (Grundeinstellung: 1111).

Solbald der Programmiermodus aktiviert ist blinken die gelbe und die grüne Leuchtdiode so lange das EC II FLEX in diesem Zustand bleibt. Der Programmiermodus schaltet sich automatisch nach 30 Sekunden aus, wenn keine Taste gedrückt wird. Man kann den Programmierungsmodus auch manuell beenden mit der Eingabe der folgenden Sequenz beenden:

**Folientastatur:**  $(P)(\#)(P)$ 

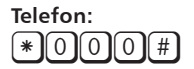

#### **Laden der Grunddaten**

Falls das Notruftelefon verlegt wird oder sich die Rufnummern geändert haben oder das Gerät falsch programmiert wurde, können Sie die ab Werk vorgesehenen Grunddaten mit folgender Eingabe neu laden:

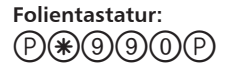

**Telefon:**  $*$ [9][9][0][# <span id="page-21-0"></span>Beachten Sie bitte dass das Laden der Grunddaten alle programmierten Rufnummern löscht. Wenn Sie nur eine Rufnummer ändern möchten ist die Grunddatenladung nicht empfehlenswert.

#### **Programmierung des Password**

Um den Programmiermodus über ein Telefon zu aktivieren benötigen Sie ein Password. Als Grundeinstellung hat diesen den Wert "1111". Sie können das Password mit der folgenden Eingabe ändern. Das Password muss immer 4 stellig sein:

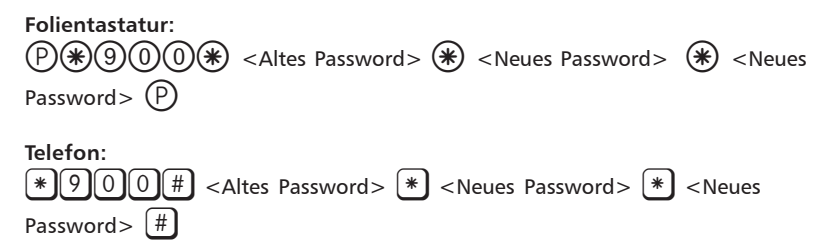

#### **Programmierung der Notruftasten**

Alle drei Notruftasten die an das EC II FLEX angeschlossen werden können, können auch in ihrer Funktion programmiert werden. Die Anschlüsse für die Notruftasten 1 und 2 befinden am Grundmodul (ALARM 1 und ALARM 2). Die dritte Taste ist optional und dessen Anschluss befindet sich auf der optionalen externen Steuereinheit (siehe auch *Zubehör*).

#### **Notruftaste 1 (ALARM 1)**

Als Grundeinstellung wird der Anschluss einer "Öffner" Taste vorgesehen. Dabei bewirkt die Betätigung der Taste eine Öffnung des Kontaktes zum EC II FLEX. Sollte aber die Notruftaste eine "Schliesser" Funktion haben so muss folgende Einstellung erfolgen:

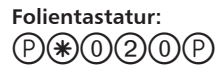

**Telefon:** \*020#

Zurückstellen auf Taste mit "Öffner" Funktion:

**Folientastatur:**  $(P)(#)(0)(2)(0)(P)$ 

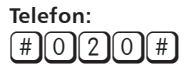

**Bitte beachten! Der Notruf der Taste 1 ist IMMER ein SPRACHALARM.**

#### **Notruftaste 2 (ALARM 2)**

Als Grundeinstellung ist dieser Anschluss deaktviert.

Diese Notruftaste kann für den angeschlossenen Kontakt ("Öffner"/"Schliesser"), die Art der Funktion (Sprachalarm/stiller Alarm/Alarmfilterung) programmiert werden.

Den nachfolgend mit **<X>** gekennzeichneter Eintrag kann die Werte: - "**0**" angeschlossene Taste hat "**Schliesser**" Funktion, ist also aktiv wenn ein Kontakt geschlossen wird, oder

- "**1**" angeschlossene Taste hat "**Öffner**" Funktion, ist also aktiv wenn ein Kontakt geöffnet wird, haben.

Den nachfolgend mit **<Y>** gekennzeichneter Eintrag kann die Werte: - "**0**" **normaler Sprachalarm**. Der Notruf wird ausgelöst und erwartet eine Sprechverbindung (mit entsprechender Quittierungsprozedur), oder

- "**1**" **stiller Alarm**. Der Notruf wird als stiller Alarm ausgelöst. Eine Sprachverbding kommt nicht zustande. Diese Funktion wird zur Übertragung von technischen Alarme benutzt, oder

- "**2**" **Alarmfilterung**. Dieser Kontakt wird zur Alarmfilterung benutzt. Die Notruftaste 1 wird deaktiviert wenn dieser Eingang aktiv ist.

Um die Funktion der Notruftaste 2 zu programmieren:

**Folientastatur:**  $(P)(*) (O)(2)(1)$  $(*)$  <  $x > (*)$  <  $y > (P)$ 

**Telefon:**  $*$  021  $*$  < X  $*$   $*$  < Y  $*$   $*$ 

Um die Notruftaste 2 zu deaktivieren:

**Folientastatur:**  $(P)(#)(0)(2)(1)$ 

**Telefon:**  $\#$ [0][2][1][#]

**Notruftaste 3 (ALARM 3, nur auf optionaler externer Steuereinheit)** Als Grundeinstellung ist dieser Anschluss deaktviert. Diese Notruftaste kann für den angeschlossenen Kontakt ("Öffner"/"Schliesser"),

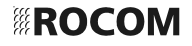

<span id="page-23-0"></span>die Art der Funktion (Sprachalarm/stiller Alarm/Alarmfilterung) programmiert werden.

Den nachfolgend mit **<X>** gekennzeichneter Eintrag kann die Werte: - "**0**" angeschlossene Taste hat "**Schliesser**" Funktion, ist also aktiv wenn ein Kontakt geschlossen wird, oder

- "**1**" angeschlossene Taste hat "**Öffner**" Funktion, ist also aktiv wenn ein Kontakt geöffnet wird, haben.

Den nachfolgend mit **<Y>** gekennzeichneter Eintrag kann die Werte: - "**0**" **normaler Sprachalarm**. Der Notruf wird ausgelöst und erwartet eine Sprechverbindung (mit entsprechender Quittierungsprozedur), oder

- "**1**" **stiller Alarm**. Der Notruf wird als stiller Alarm ausgelöst. Eine Sprachverbding kommt nicht zustande. Diese Funktion wird zur Übertragung von technischen Alarme benutzt, oder

- "**2**" **Alarmfilterung**. Dieser Kontakt wird zur Alarmfilterung benutzt. Die Notruftaste 1 wird deaktiviert wenn dieser Eingang aktiv ist.

Um die Funktion der Notruftaste 2 zu programmieren:

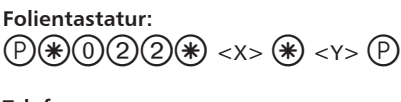

**Telefon:**  $*$  0224  $*$   $\leq$   $\times$   $*$   $\leq$   $\leq$   $\pi$ 

Um die Notruftaste 3 zu deaktivieren:

**Folientastatur:**  $(P)(#)(0)(2)(2)(P)$ 

**Telefon:**  $\pi$ 022 $\pi$ 

### **Programmierung der Verzögerungszeit (nur ALARM 1)**

Es ist möglich die Verzögerungszeit für das Auslösen des Notrufes nach der Betätigung der Notruftaste 1 (ALARM 1) zu programmieren. Die Grundeinstellung sieht eine Verzögerung von 5 Sekunden vor, diese kann jedoch in einem Zeitraum zwischen 1 und 30 Sekunden eingestellt werden.

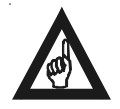

#### **Bitte beachten!**

**Die programmierte Zeit sollte immer kürzer als die angegebene Zeit neben der Notruftaste sein.**

Um die Verzögerungszeit der Notruftaste 1 zu programmieren:

<span id="page-24-0"></span>**Folientastatur:**  $p(\mathcal{P})\left(\mathcal{P}(\mathcal{P})\right)$  (5)  $(3)(\mathcal{P})$  <Verzögerungszeit in Sekunden ( $(0)(1)$  –  $(3)(0)$ )>  $(1)$ 

**Telefon:**  $*053*$  <Verzögerungszeit in Sekunden (01) – 30)> (#)

Die Eingabe muss immer zweistellig erfolgen. Um eine Verzögerungszeit von 5 Sekunden muss zum Beispiel mit  $(0)(5)$  programmiert werden.

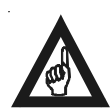

#### **Bitte beachten!**

**Um den Notruf selber auszulösen wird eine weitere Zeit von ca. 2 Sekunden von Gerät hinzugefügt.**

#### **Programmierung der Rufnummern**

Bei der Verbindung zu einer Notrufzentrale müssen die Telefonnummer und der ID Code des Notruftelefons programmiert werden. Dieser ID Code kann (sofern die Zentrale mit einer CPC oder P100 Code Identifizierung ausgestattet ist) von der Notrufzentrale um den Installationsort des Notruftelefons festzustellen, benutzt werden. Sollte der Notruf zu einer nicht 24 Stunden bemannten Notrufzentrale weitergeleitet werden wird empfohlen mehrerer Rufempfänger zu programmieren.

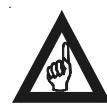

#### **Bitte beachten!**

**Auch wenn kein Ruf zu einer Notrufzentrale vorgesehen wird, z.B. wenn ein normales Telefon angerufen werden soll MUSS ein ID Code programmiert werden (z.B. "1").**

Geben Sie die **Rufnummer des Alarmempfänger 1** ein: **Folientastatur:**

 $P(\mathbb{R})$  <Vorwahl+Telefonummer (max. 20steiilg)>  $P(\mathbb{R})$ 

**Telefon:**  $\begin{bmatrix} 0 \end{bmatrix}$  $\begin{bmatrix} 0 \end{bmatrix}$  $\begin{bmatrix} 1 \end{bmatrix}$  $\begin{bmatrix} * \end{bmatrix}$  <Vorwahl+Telefonummer (max. 20stellig)>  $\begin{bmatrix} \# \end{bmatrix}$ 

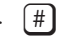

Geben Sie den **ID Code für den Alarmempfänger 1** ein. **Folientastatur:**

 $p(\mathbb{P}) \leq 1$ D Code (max. 10sstellig)>  $p(\mathbb{P})$ 

**Telefon:**  $*$  0914  $*$  <ID Code (max. 10sstellig)>  $*$ 

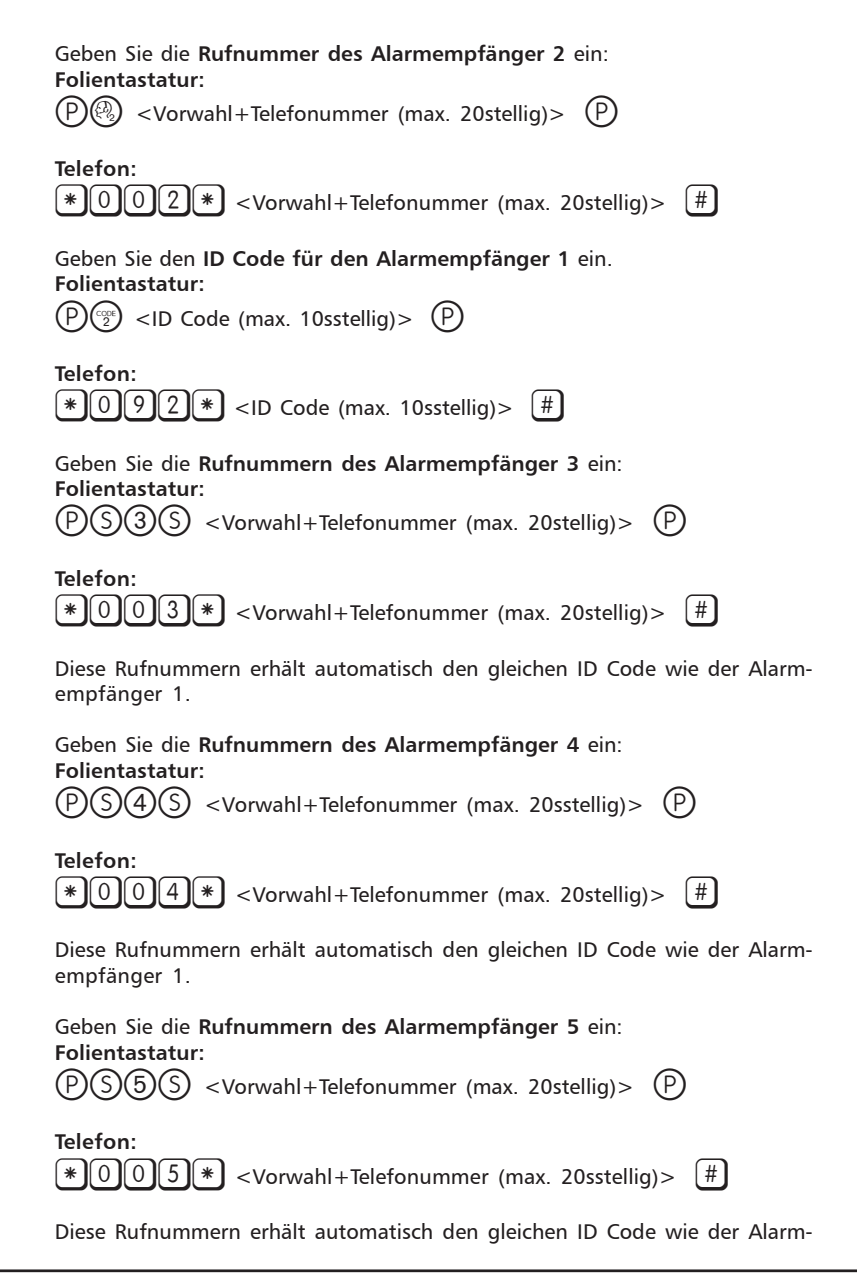

<span id="page-26-0"></span>empfänger 1.

Geben Sie die **Rufnummern des Alarmempfänger 6 oder Empfänger für Infoalarm** ein:

**Folientastatur:**

 $p(\widehat{p}(s))$  <Vorwahl+Telefonummer (max. 20stellig)>  $p(\widehat{p})$ 

**Telefon:**  $\mathbb{R}[\mathbb{O}[\mathbb{O}[\mathbb{G}]\ast]<$  <Vorwahl+Telefonummer (max. 20stellig)>  $[\,]\ast]$ 

Diese Rufnummern erhält automatisch den gleichen ID Code wie der Alarmempfänger 1. Wenn die Funktion Infoalarm aktiviert wurde wird dieser zu der hier programmierten Rufnummer gesendet.

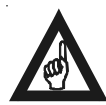

#### **Bitte beachten!**

**Vergessen Sie nicht nach der Programmierung einen Prüfnotruf zu allen eingestellten Rufnummern durchzuführen. Sind keine Rufnummern oder ID Code programmiert wird eine Testverbindung mit einem kurzen Ton im Lautsprecher quittiert.**

### **Prüfen der Rufnummer**

Wenn Sie die Programmierung beendet haben, sollten Sie die programmierten Rufnummern testen.

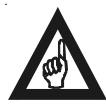

#### **Bitte beachten!**

**Nach der Eingabe der Programmierungscodes über die Folientastatur oder Telefon wird sofort der Programmiermodus beendet und der Prüfnotruf eingeleitet. Wenn die Programmierung über einem Telefon erfolgt wird die Verbindung getrennt.**

**Prüfen** der Rufnummer des **Alarmempfänger 1**:

**Notruftaste 1** im Aufzug betätigen, oder

**Folientastatur:**  $(P)$ (2) $(H)$  $(P)$ 

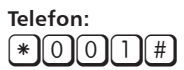

**Prüfen** der Rufnummer des **Alarmempfänger 2**:

**Folientastatur:**  $(P)$  $(P)$  $(H)$  $(P)$ 

#### <span id="page-27-0"></span>**Telefon:**  $*$ 002#

**Prüfen** der Rufnummer des **Alarmempfänger 3**:

**Folientastatur:**  $PD(S)$  $(S)$  $(H)$  $(P)$ 

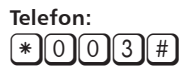

**Prüfen** der Rufnummer des **Alarmempfänger 4**:

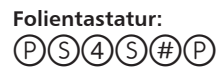

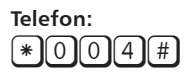

**Prüfen** der Rufnummer des **Alarmempfänger 5**:

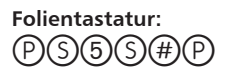

**Telefon:**  $*$ 005#

**Prüfen** der Rufnummer des **Alarmempfänger 6**:

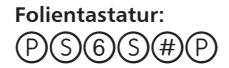

**Telefon:**  $*$ 0006#

### **Programmierung der Rufnummer für Routineruf**

Der Routineruf ermöglicht den automatischen Anruf des Notrufempfängers um die Leitung und das Gerät ständig zu prüfen. Der Routineruf erfolgt automatisch mit einem einstellbaren Zeitinterval (siehe auch *Zeitintervall für Routineruf*). Wenn keine Rufnummer programmiert wird wird automatisch die Runfnummer und

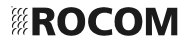

<span id="page-28-0"></span>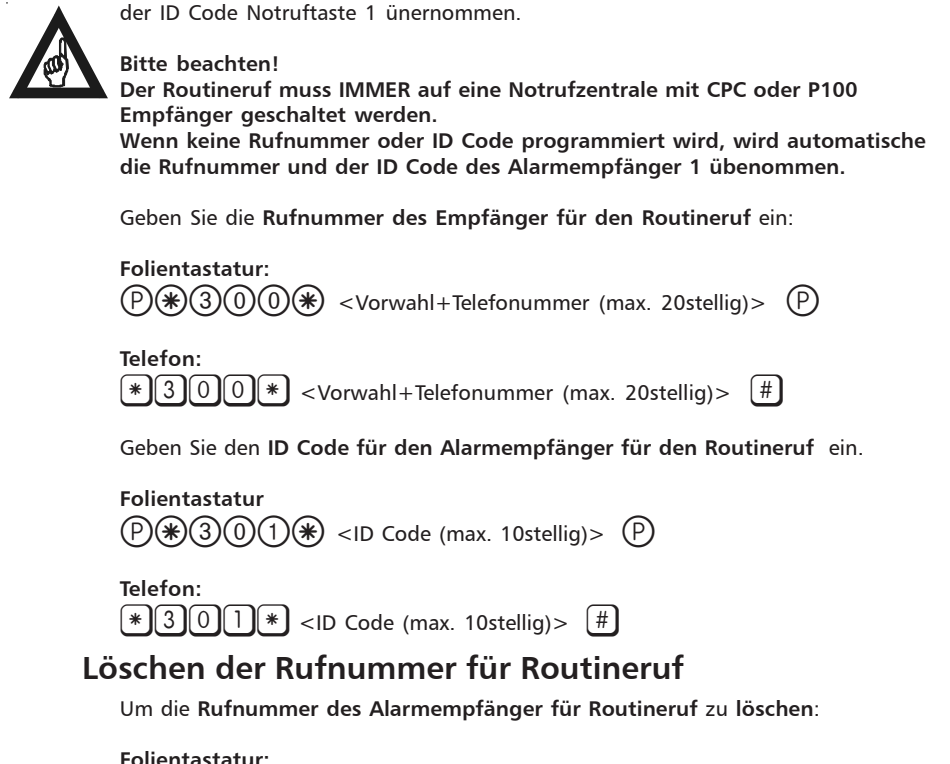

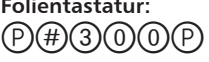

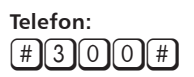

### **Prüfen der Rufnummer für Routineruf**

Wenn Sie die Programmierung beendet haben, sollten Sie die programmierten Rufnummern testen.

#### **Bitte beachten!**

**Nach der Eingabe der Programmierungscodes über die Folientastatur oder Telefon wird sofort der Programmiermodus beendet und der Prüfnotruf eingeleitet. Wenn die Programmierung über einem Telefon erfolgt wird die Verbindung getrennt.**

**Prüfen** der Rufnummer des **Alarmempfänger für den Routinerur**

<span id="page-29-0"></span>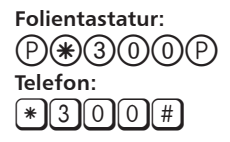

#### **Programmierung der Rufnummer für stillen Alarm**

Für den stillen Alarm (technischer Alarm) und den Batteriealarm muss eine besondere Rufnummer programmiert werden. Diese kann der gleich Notrufempfänger wie für die Sprachnotrufe, oder auch ein getrennter Empfänger sein. Die stille Alarme (technischer Alarme) können nur von den Notruftaster 2 und 3 wenn entsprechend programmiert (siehe auch *Programmierung der Notruftasten*) ausgelöst werden. Der Batteriealarm wird über die Anschlussklemme DC übertragen (Spannungsprüfung). Es wird nur eine Rufnummer für den stillen Alarm programmiert, aber es können bis zu 2 unterschiedliche technische Alarme zzgl. des Batteriealarms gesendet werden (siehe auch *Programmierung der Alarmkennungen*).

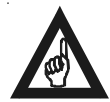

#### **Bitte beachten!**

**Stille Alarme sollten IMMER auf eine Notrufzentrale mit CPC oder P100 Empfänger geschaltet werden.**

Geben Sie die **Rufnummer des Alarmempfänger für stille Alarme** ein:

**Folientastatur:**  $p(\mathbf{F})(\mathbf{F})(3)(1)(0)(\mathbf{F})$  <Vorwahl+Telefonummer (max. 20stellig)>  $p(\mathbf{F})$ 

**Telefon:**  $*$   $[$   $[$   $3$   $]$  $[$   $]$   $[$   $]$   $[$   $*$   $]$   $\leq$   $\vee$  orwahl+Telefonummer (max. 20stellig) $>$   $[$   $\#$   $]$ 

Geben Sie den **ID Code für den Alarmempfänger für stille Alarme** ein.

**Folientastatur**  $(P(\mathcal{F})(3)(T)(\mathcal{F})$  <ID Code (max. 10stellig)>  $(P)$ 

**Telefon:**  $\mathbb{R}$ 3111 $\mathbb{R}$  <ID Code (max. 10stellig)>  $\mathbb{R}$ 

### **Löschen der Rufnummer für stille Alarme**

Um die **Rufnummer des Alarmempfänger für stille Alarme** zu **löschen**:

**Folientastatur:**  $(P)$  $(H)$  $(3)$  $(1)$  $(0)$  $(P)$ 

<span id="page-30-0"></span>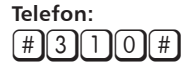

### **Prüfen der Rufnummer für stille Alarme**

Wenn Sie die Programmierung beendet haben, sollten Sie die programmierten Rufnummern testen.

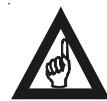

#### **Bitte beachten!**

**Nach der Eingabe der Programmierungscodes über die Folientastatur oder Telefon wird sofort der Programmiermodus beendet und der Prüfnotruf eingeleitet. Wenn die Programmierung über einem Telefon erfolgt wird die Verbindung getrennt.**

**Prüfen** der Rufnummer des **Alarmempfänger für stille Alarm**

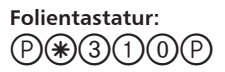

**Telefon:**  $*$ [3][1][0][#

### **Betrieb an einer TK-Anlage**

Ist das Notruftelefon an einem Nebenstellenanschluss einer TK-Anlage angeschlossen, so muss vor der Wahl eine Amtsleitung belegt werden, sofern sich die Notrufzentrale ausserhalb des Hauses befindet. Eine Amtsleitung wird normalerweise mit der Wahl der Kennziffer "0" belegt. Informieren Sie sich bei der Wartungsfirma der Telefonanlage ob diese Kennziffer stimmt und ob die benutzte Teilnehmerschaltung eine enstprechenden Amtsberechtigung besitzt. In diesem Fall muss vor der Telefonnummer die Amtskennziffer programmiert werden. Bei Bedarf kann nach der Amtskennziffer eine Pause mit der Eingabe der Taste  $(*)$  oder  $*$  eingefügt werden. Diese bewirkt eine Pause von 2 Sekunden Dauer. Es können auch mehrere nachfolgende Sterne eingegeben werden um eine längere Pause zu realisieren.

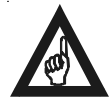

#### **Bitte beachten!**

**Die Programmierung der Sonderkennziffer \* und # innerhalb der Telefonnummern ist nicht möglich. Dadurch sind ggf. Änderung im Kennziffernplan der Nebenstellenanlage notwendig.**

#### **Betrieb mit einer Hotline**

Bei einigen TK-Anlagen ist eine s.g. Hotline Funktion einstellbar. Dabei wird eine Verbindung zu einer vorgegebenen Rufnummer ohne das eine Wahl aus dem Notruftelefon erforderlich ist hergestellt. Diese Funktion ist auch bei einigen GSM <span id="page-31-0"></span>und VoIP Adapter vorgesehen.

Um diese Funktion zu benutzen muss als Rufnummer eine Pause anstatt einer Telefonnummer programmiert werden. Da bei einer Hotline keine weitere Wahl möglich ist, ist diese Programmierung nur für die erste Rufnummer notwendig. Um eine Hotline Funktion einer TK-Anlage oder Adapter zu benutzen programmieren Sie wie folgend die erstes Rufnummer:

**Folientastatur:**  $(P)$ (2)(\*)(\*)(P)

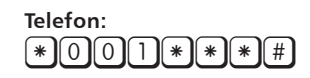

#### **Wahltonerkennung**

Das Gerät erkennt von Haus aus keinen Wählton. D.h. normalerweise wird nach der Leitungsbelegung die Wahl mit einer festen Wahlpause von 3 Sekunden abgesetzt. Bei älteren Amtsleitungen kann es vorkommen das ggf. dies Falschwahlen hervorruft. Sie können dieses Problem mit der Programmierung von einer oder mehreren Pausen lösen (sie auch hierzu *Betrieb an einer TK-Anlage*) oder die Wahltonerkennung aktivieren. Bei aktivierter Wahltonerkennung erfolgt die Wahl erst nach der Erkennung eines gültigen Wähltones.

Um die **Wahltonerkennung** zu **aktivieren**:

**Folientastatur:**  $(P)(*)$ (0)(4)(0)(P

**Telefon:**  $\sqrt{*}$ n $\cap$ 

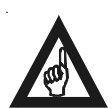

#### **Bitte beachten!**

**Die Wahltonerkennung kann nur Wahltöne nach CTR 21 erkennen, also nur Dauertöne. Wahltöne aus TK-Anlagen (typischerweise der s.g. "Morse S Ton") werden nicht erkannt. Dadurch kann diese Funktion bei einer Anschaltung an TK-Anlagen nicht benutzt werden. Benutzen Sie in diesem Fall die Programmiermöglichkeit der Pausen.**

#### **Wahltonerkennung abschalten**

Um die **Wahltonerkennung** a**bzuschalten**:

**Folientastatur:**  $(P)(#)(0)(4)(0)(P)$ 

<span id="page-32-0"></span>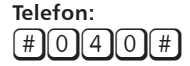

#### **Besetzttonerkennung**

Das EC II Flex erkennt schon ab Werk den Besetztton. Damit wird sichergestellt das wenn eine Notrufnummer besetzt ist sofort die nächste programmierte Rufnummer gewählt wird. Weiterhin wird bei abgeschalteter Quittierungsprozedur die Verbindung ebenfalls bei der Erkennung eines Besetzttones getrennt.

Um die **Besetzttonerkennung** zu **aktivieren**:

**Folientastatur:**  $(P)(*)(7)(1)(0)(P)$ 

**Telefon:**  $*$ 7110#

Es werden alle Besetzttöne mit einer Dauer von max. 800 ms für Ton und Pause erkannt. Sollte der Besetztton der TK-Anlage oder der Amtsleitung länger sein muss dieser entsprechen programmiert werden.

Um den **Besetztton** zu **programmieren**:

#### **Folientastatur:**

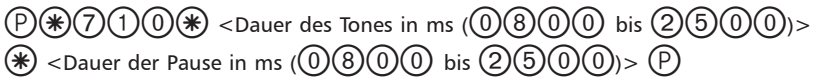

**Telefon:**

 $\mathbb{R}[7]\cap[0]\$  < Dauer des Tones in ms  $(0)$  8 0 0 bis  $(2)$  5 0 0  $\rightarrow\mathbb{R}$  $\leq$ Dauer der Pause in ms (08000 bis 2500)> #

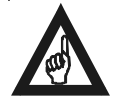

#### **Bitte beachten!**

**Der Besetztton muss nur dann programmiert werden wenn die Tondauer oder Tonpause länger als 800 ms sind. Der Mindeswert für die Eingabe ist also 800 ms (0800), der maximale Wert ist 2500 ms (2500). Dies gilt für Tondauer als auch für die Pause. Die Zeit kann nur in 10er Schritte eingegeben werden (z.B. 0810, 0820, usw.).**

#### **Besetzttonerkennung abschalten**

Um die **Besetzttonerkennung** a**bzuschalten**:

<span id="page-33-0"></span>**Folientastatur:**  $(P)(#)(7)(1)(0)(P)$ 

**Telefon:** #710#

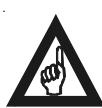

**Bitte beachten!**

**Wenn die Besetzttonerkennung abgeschaltet wird, wird automatisch wieder der Grundbesetztton geladen.**

### **Parallelschaltung von mehreren Geräten auf einer Telefonleitung**

Es können maximal 9 Notruftelefone auf einer Telefonleitung angeschlossen werden.

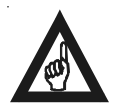

#### **Bitte beachten!**

**Diese Funktion kann auch benutzt werden um andere Telefonapparate parallel zu dem Notrufsystem anzuschalten (z.B. ein Grubentelefon).**

**Bei der Parallelschaltung MUSS eine externe Stromversorgung (DC/DC Wandler siehe auch** *Zubehör***) angeschlossen werden. Das Gerät erkennt AUTOMATISCH ob eine externe Stromversorgung angeschlossen ist oder nicht.**

**Siehe auch** *Automatische Anrufbeantwortung* **für die nötigen Einstellungen bei Parallelbetrieb!**

#### **Automatische Anrufbeantwortung**

Ab Werk kann das EC II FLEX Notrufgerät angerufen werden (siehe auch *Anruf zum Notruftelefon*). Bei Bedarf kann diese Funktion abgeschaltet werden.

Um die Funktion **automatische Anrufbeantwortung abzuschalten**:

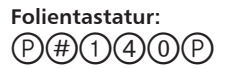

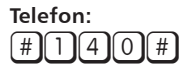

Um die **automatische Anrufbeantwortung** wieder **einzuschalten**:

**Folientastatur:**  $(P)$  $\left(\negthinspace P)$  $(Q)$  $(Q)$  $\left(\negthinspace P)$  $(Q)$  $(Q)$ 

<span id="page-34-0"></span>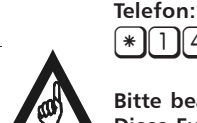

#### **Bitte beachten!**

 $*$  $\prod_{1}$  $\prod_{2}$  $\prod_{0}$  $*$  $\prod_{1}$  $\prod_{1}$ 

**Diese Funktion ist auch wichtig um ggf. eine Fernprogrammierung des Gerätes zu ermöglichen.**

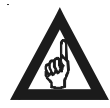

#### **Bitte beachten!**

**Die Eingabe** 1 **(oder** \*1**) darf nur bei Einzelinstallationen, also bei Installationen mit einem Gerät pro Telefonleitung, benutzt werden. Siehe folgende Beschreibung für die Programmierung bei einer Parallelschaltung.**

Bei einem Parallelbetrieb muss für die automatische Anrufbeantwortung ein "Master" Gerät und die "Slaves" Geräte eingestellt werden. Es können bis zu maximal 1 "Master" und 8 "Slaves" Geräte auf einer Telefonleitung parallel geschaltet werden. Das "Master" Gerät erhält die Kennung 1, die "Slaves" Geräte die Kennungen 2 bis 9. Bei einem ankommenden Anruf beantwortet das "Master" Gerät diesen. Mit der MFV Nachwahl der Kennung wird dann das Gespräch zur gewünschten Station weitergeleitet (siehe auch *Anruf zum Notruftelefon*).

Um die **Kennung** des Gerätes innerhalb einer Parallelschaltung f**estzulegen**:

**Folientastatur:**

 $(P(\mathcal{F})(1)(4)(0)(\mathcal{F})$  < Kennung (1) bis  $(9)$ )>  $(P)$ 

**Telefon:**  $*$ 140\* <Kennung (1 bis  $(9) > (*)$ 

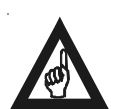

#### **Bitte beachten!**

**Ab Werk haben die EC II FLEX Geräte immer die Nummer 1 ("Master") eingestellt. D.h, dass bei einem Parallelbetrieb IMMER diese Programmierung erfolgen muss, da sonst die Geräte nicht angerufen werden können.** Wenn diese Funktion aktiviert wird ist die automatische Anrufbeantwortung nur

### **Anzahl der Rufe**

Ab Werk antwortet das EC II FLEX Notrufgerät gleich nach den ersten Ruf (siehe auch *Anruf zum Notruftelefon*). Bei Bedarf kann die Anzahl von Rufe vor der automatischen Anrufbeantwortung geändert werden.

Um die **Anzahl der Rufe** vor der automatischen Anrufbeantwortung zu **ändern**:

**Folientastatur:**

 $p(\mathcal{P})(\mathcal{P})(0,0)$   $(\mathcal{P})(\mathcal{P})(\math$ 

**EROCOM** 

```
Telefon:
* 050 * <Anzahl der Rufe (01 bis 30)> #
```
#### **Beschränkte Anrufbeantwortung**

nach dem Auslösen eines Alarmrufes möglich. Nach dem Auslösen eines Notrufes wird das Gerät in einen so genannten "Alarmzustand" versetzt. Dieser kann nur vom Alarmrufempfänger abgeschaltet werden, oder es wird automatisch nach 6 Stunden wird zurückgesetzt. Sollte aber innerhalb dieser 6 Stunden eine Anruf erfolgen wird diese Zeit um weitere 6 Stunden verlängert. Bei aktivierter Funktion kann dann ein ankommender Anruf nur wenn sich das Gerät im "Alarmzustand" befindet beantwortet werden. Siehe auch die Abschnitte *Alarmrufempfang* und *Anruf zum Notruftelefon*.

Um die Funktion **beschränkte Anrufbeantwortung** zu **aktivieren**:

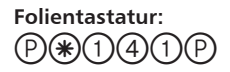

**Telefon:** \*141#

### **Beschränkte Anrufbeantwortung deaktivieren**

Um die Funktion **beschränkte Anrufbeantwortung** zu **deaktivieren:**

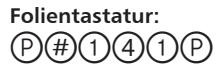

**Telefon:**  $\#$  1 1 4 1 1  $\#$ 

### **Zeitintervall für Routineruf**

Der Routineruf ermöglicht den automatischen Anruf eines Notrufempfängers um die Leitung und das Gerät ständig zu prüfen. Die Testverbindung erfolgt automatisch mit einem einstellbaren Zeitinterval von N \* 24 Stunden, wobei N die Angabe in Tage entspricht. Wenn diese Funktion aktiviert wurde erfolgt der erste Testruf automatisch ca. 5 Minuten nachdem der Programmiermous beendet wurde. Danach erfolgt ein zweiter Routineruf ca. 10 Stunden nach dem ersten. Dieser dient dazu den Routineruf auf die preiswerteren Nachtstunden zu verschie-

ben. Nach diesem zweiter Ruf erfolgt der Routineruf entsprechen der programmierten Anzahl zwischen 1 und 30 Tage. Zur weiteren Sicherung des Routinerufes erfolgt automatisch nach jedem Sprachalarm ebenfalls ein Routineruf, dieser ändert aber nicht den Zeitplan des normalen Routinerufes. Das Gerät versucht 10 mal einen Routineruf abzusetzen. Zwischen den Rufe wirde eine Pause von 10 Minuten eingesetzt. Sollte der Routineruf nicht innerhalb dieser 10 Rufe von Notrufempfänger quittiert werden, wird dieser zurückgesetzt und auf dem nächsten Zeitpunkt erneut aktiviert.

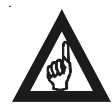

#### **Bitte beachten!**

**Da das Gerät im Normalfall im Ruhezustand NICHT versorgt wird kann keine Echtzeituhr für den Routineruf benutzt werden. Dadurch können sich Verzögerungen und Verschiebungen des Zeitpunktes des Routinerufes ergeben. Sollte das Gerät von der Telefonleitung getrennt werden, bliebt der aktuelle Zeitablauf für den Routineruf in einem Festwertspeicher erhalten. Allerdings wird der Vorgang für die Dauer der Leitungsunterbrechung angehalten. D.h. der Routineruf wird in diesem Fall um die Dauer des Leitungsausfalles verzögert. Das gilt auch im Falle eines Sprachalarms da wärend der Verbindung der Ablauf für den Routineruf angehalten wird und dadurch dieser um die Dauer des Sprachalarms verzögert wird. Stille und technische Alarme haben keinen Einfluss auf den Zeitablauf des Routinerufes.**

Um den **Routineruf** für den gewünschten Zeitintervall von 1 bis 30 Tage zu **aktivieren**:

**Folientastatur:**  $p(\mathcal{P})\left(\mathcal{P}\right)(0)$  (3)  $(2)(\mathcal{P})$  < Zeitintervall in Tage ( $(0)(1)$  bis  $(3)(0)$ )>  $(p)$ 

**Telefon:**  $\lceil 0 \rceil \lceil 8 \rceil \lceil 2 \rceil$  < Zeitintervall in Tage  $\lceil 0 \rceil \lceil 1 \rceil$  bis  $\lceil 3 \rceil \lceil 0 \rceil$  >  $\lceil \frac{4}{7} \rceil$ 

Wie oben beschrieben sendet das EC II Flex nach jedem Sprachalarm automatisch eine zusätzlichen Routineruf. Dieser dient dazu den Routinerufalarm am Notrufempfänger zurückzusetzten um ggf. Falschalarme wegen der Verzögerung zu vermeiden. Bei Bedarf kann dieser zusätzliche Routineruf mit der folgenden Einstellung abgeschaltet werden.

Um den Routineruf für den gewünschten Zeitintervall von 1 bis 30 Tage OHNE zusäztliceh

**Folientastatur:**  $p(\mathcal{P})(\mathcal{P})(0)$  (a)  $(\mathcal{P})(\mathcal{P})(\mathcal{P})$  < Zeitintervall in Tage  $p(\mathcal{P})(1)$  bis  $p(\mathcal{P})(0)$  =  $p(\mathcal{P})(1)$ **Telefon:**  $[\ast] \hspace{-0.6mm} \left( \begin{smallmatrix} 0 \end{smallmatrix} \right] \hspace{-0.6mm} \left( \begin{smallmatrix} 0 \end{smallmatrix} \right] \hspace{-0.6mm} \left( \begin{smallmatrix} 0 \end{smallmatrix} \right] \hspace{-0.6mm} \left( \begin{smallmatrix} 1 \end{smallmatrix} \right] \hspace{-0.6mm} \left( \begin{smallmatrix} 0 \end{smallmatrix} \right] \hspace{-0.6mm} \left( \begin{smallmatrix} 0 \end{smallmatrix} \right] \hspace{-0.6mm} \left( \begin{smallmatrix} 3 \end{smallmatrix} \right] \hspace{-0.6mm} \left( \begin$ 

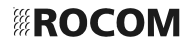

### <span id="page-37-0"></span>**Routineruf löschen**

Um die Funktion **Routineruf** zu **löschen:**

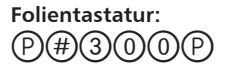

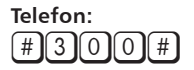

### **Batteriealarm**

Bei angeschlossenem Netzteil oder GSM Adapter mit Batterienotstromversorgung (siehe auch *Zubehör*) wird die Batterie ständig überwacht. Bei einem Ausfall kann somit ein entsprechender Alarm zu Notrufzentrale gesendet werden. Der Anschluss für den Batteriealarm erfolgt über den DC Stecker. Ab werk ist die Verwaltung des Batteriealarm (Alarm/Alarm rücksetzten) aktiv. Es kann bei Bedarf abgeschaltet werden

Um die Funktion **Batteriealarm** zu **aktivieren:**

**Folientastatur:**  $(P)$  $\circledast$  $(3)$  $(3)$  $(0)$  $(P)$ 

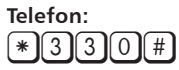

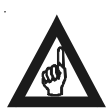

#### **Bitte beachten!**

**Für die Programmierueng Rufnummer, des ID und Alarm Codes siehe auch** *Programmierung der Rufnummer für stillen Alarm.*

#### **Batteriealarm deaktivieren**

Um die Funktion **Batteriealarm** zu **deaktivieren**:**:**

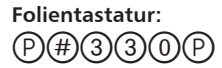

**Telefon:** #330#

### **Infoalarm**

Mit dieser Funktion kann ein zusätzlicher Infoalarm Modus eingeschaltet werden.

<span id="page-38-0"></span>Ein Infoalarm wird gesendet nachdem ein Sprachnotruf mit Alarmcode 10 (0Ah), bzw. den umprogrammiert Alarmcode (siehe hierzu den Abschnitt *Programmierung der Alarmcodes*), korrekt quittiert wurde. Wenn allerdings der Notruf nicht quittiert wurde, wird auch kein Infoalarm gesendet. Der Infoalarm wird mit dem Alarmcode 89 (56h) versehen (stiller Alarm), und ist immer an den ersten ID Code gebunden. Für die Programmierung des Anrufempfänger für den Infoalarm wird die sechste Rufnummer benutzt. Diese Funktion kann z.B. benutzt werden um an einem normalen Telefon korrekt empfangener Notruf über einen CPC Notrufempfänger zu protokollieren.

Um die Funktion **Infoalarm** zu **aktivieren:**

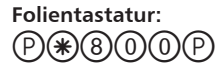

**Telefon:**  $*$ [8][0][0]

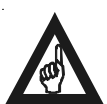

**Bitte beachten!**

**Wenn diese Funktion aktiviert wurde steht die sechste Rufnummer nicht mehr zur Verfügung, da diese für die Einstellung des Empfänger des Infoalarm benutzt wird. Für den Infoalarm wird immer nur der erste ID Code benutzt, auch wenn der Alarm über die zweite Rufnummer, und zweiten ID Code, quittiert wurde. Der Infoalarm wird nur nach einem Sprachnotruf gesendet. Nach einem Routineruf oder stiller Alarm, wird kein Infoalarm gesendet. Der Infoalarm wird, wie bei jedem Anruf, ca. 60 Sekunden nach Beendigung der aktiven Verbindung gesendet.**

### **Infoalarm deaktivieren**

Um die Funktion **Infoalarm** zu **deaktivieren**:**:**

**Folientastatur:**  $(P)(#)(8)(0)(0)(P)$ 

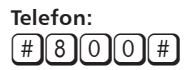

### **Alarmende Signalisierung (Befreiung erfolgt)**

Die Alarmende Signalisierung dient zur Übertragung eines speziellen Rufes zur Notrufzentrale die eine vollendete Befreiungsaktion signalisiern soll. Der Alarmenderuf wird mit den Alarmcode 28 dezimal gekennzeichnet. Dieser kan bei Bedarfs geändert werden. Es stehen drei Möglichkeiten ein Alarmendruf auszulösen:

<span id="page-39-0"></span>- Mit der Aktivierung eines verborgenene Magnetkontakt hinter der Sprecheinheit (siehe Bilder).

- Mit der Aktivierung einer der zwei Alarmtasten (z.B. mit Hilfe eines Schlüsselschalters), wobei erst der entsprechende Alarmtypcode für den benutzten Alarmtastereingang geändert werden muss.

- Mit der Eingabe eines Programmiercodes auf der Tastatur der Sprecheinheit.

#### **Alarmende Signalisierung mit magnetischen Kontakt**

In der Sprecheinheiten befindet sich ein verborgener magnetischer Kontakt (Reed). Dieser kann mit Hilfe einer Magnetes (siehe auch *Zubehör*) aktiviert werden.

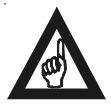

#### **Bitte beachten!**

**Der magnetische Kontakt bei der BG Version kann nur bei Edelstahltebleaus benutzt werden!**

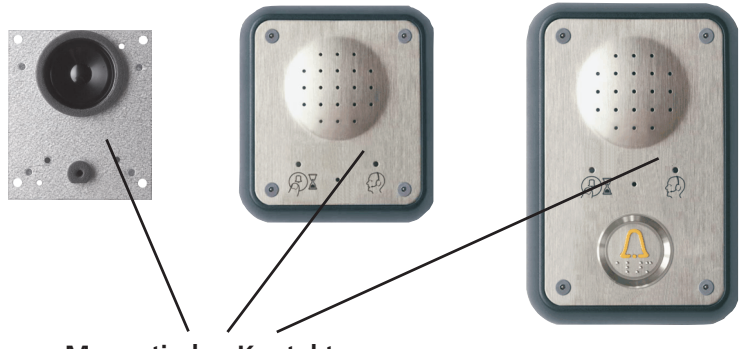

**Magnetischer Kontakt**

*EC II FLEX. Position des magnetischen Steuerkontaktes.*

Der magnetische Kontakt ist ab Werk aktiviert und mit dem Alarmcode 28 dezimal (Alarmende) versehen. Um den magnetischen Kontakt zu aktivieren:

Um den **magnetischen Kontakt** zu **aktivieren:**

**Folientastatur:**  $(P)$  $\left(*\right)$  $(6)$  $(2)$  $(0)$  $(P)$ 

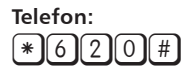

Bei Bedarf kann der zugeordnete Alarmtypcode des magnetischen Kontaktes geändert werden.

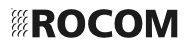

<span id="page-40-0"></span>Um den **Alarmcode** für die Alarmendesignalisierung zu **ändern:**

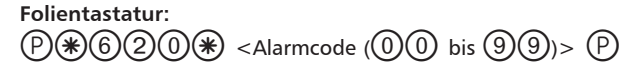

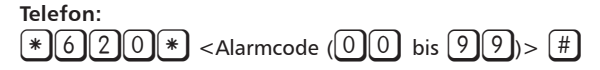

### **Magnetischen Kontakt deaktivieren**

Um den **magnetischen Kontakt** zu **deaktivieren**:**:**

**Folientastatur:** p620p

**Telefon:**  $\lceil$  #  $\lceil$  6  $\lceil$  2  $\lceil$  0  $\lceil$  #  $\rceil$ 

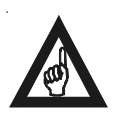

**Bitte beachten!**

**Diese Funktion deaktiviert den magnetischen Steuerkontakt und setzt gleichzeitig den Alarmcode für die Alarmendesignalisierung auf Werkeinstellung zurück.**

### **Alarmende Signalisierung mit zusätzlicher Notruftaste**

Als Alternative zum magnetischen Kontakt in der Sprecheinheit kann auch die zweite Notruftaste (ALARM 2) in der Sprecheinheit oder die dritte Notruftaste (ALARM 3) in der optionalen externen Steuereinheit (siehe auch *Zubehör*) benutzt werden. Zum Beispiel kann hierzu eine zusätzliche verborgene Taste oder ein Schlüsselschalter benutzt werden.

Um eine Notruftaste für die Alarmendesignalisierung zu benutzen muss diese als stiller Alarm eingestellt werden (siehe auch *Programmierung der Notruftasten*) und der Alarmcode geändert werden (siehe hierzu *Programmierung der Alarmcodes*).

### **Alarmende Signalisierung mit Eingabe auf der Folientastatur der Sprecheinheit oder über Telefonnachwahl**

Als Alternative oder in Ergänzung zu den zwei oben beschriebenen Methoden für die Alarmendesignalisierung kann auch diese durch eine Eingabe auf der Tastatur der Sprecheinheit oder mit Hilfe eines Telefons oder Handy erfolgen. Um ein Alarmendesignalisierung über die Tastur oder vom Telefon zu senden muss erst der Programmiermodus aktiviert werden (siehe auch *Aktivierung des Programmiermodus*).

<span id="page-41-0"></span>Um den ein **Alarmendesignalisierung einzuleiten:**

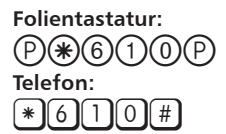

Danach beendet das Gerät automatisch den Programmiermodus und sendet sofort den Alarmenderuf.

Dieser Alarmendruf ist ab Werk mit dem Alarmcode 28 dezimal (Alarmende) versehen. Bei Bedarf kann der zugeordnete Alarmcode geändert werden:

Um den **Alarmcode** für die Alarmendesignalisierung zu **ändern:**

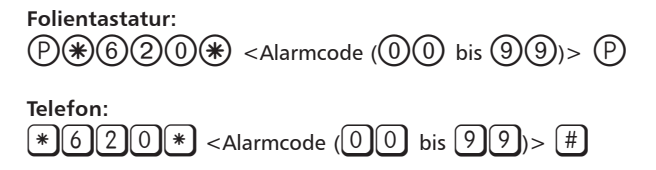

Um den **Alarmcode** wieder auf Werkeinstellung **zurückzusetzen:**

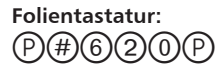

**Telefon:**  $\textcolor{red}{\mathcal{F}}$  620

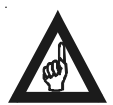

**Bitte beachten! Diese Funktion deaktiviert auch den magnetischen Steuerkontakt.**

#### **Programmierung der Alarmcodes**

Die mit CPC oder P100 Protokoll ausgestatteten Notrufzentralen können die jeweilige Notruftyp durch einen im EC II FLEX vorprogrammierten Alarmcode erkennen, diese sind ab Werk:

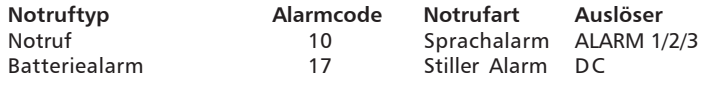

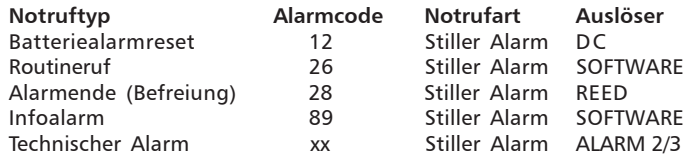

Diese Grundeinstellung kann bei Bedarf geändert werden.

Um den **Alarmcode** für die Notruftaste 1 (**ALARM 1**) zu **ändern:**

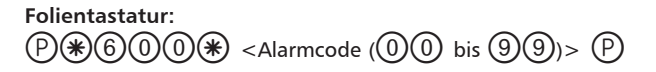

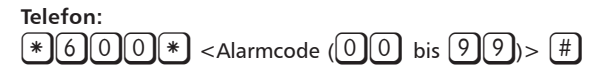

Um den **Alarmcode** für die Notruftaste 1 (**ALARM 1**) auf Grundeinstellung **zurückzusetzen:**

**Folientastatur:**  $(P)$  $(B)$  $(0)$  $(0)$  $(P)$ 

**Telefon:**  $#6000#$ 

Um den **Alarmcode** für die Notruftaste 2 (**ALARM 2**) zu **ändern:**

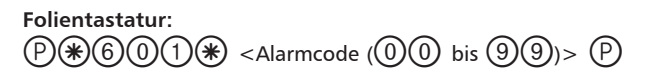

**Telefon:**  $\mathbb{R}$ 6011 $\mathbb{R}$  <Alarmcode (00 bis 99)> #

Um den **Alarmcode** für die Notruftaste 2 (**ALARM 2**) auf Grundeinstellung **zurückzusetzen:**

$$
\overbrace{\mathcal{P}(\#)\mathcal{C} \mathcal{D} \mathcal{D}}^{\text{Folientastatur:}}
$$

**Telefon:**  $\lceil$  #  $\lceil$  6  $\lceil$  6  $\lceil$  6  $\lceil$  1  $\lceil$  1  $\lceil$  #  $\lceil$ 

Um den **Alarmcode** für die Notruftaste 3 (**ALARM 3**) zu **ändern:**

**Folientastatur:**  $(P(\mathcal{F})(\mathcal{F})(Q)) \times R$  < Alarmcode  $(Q(\mathcal{F}))$  bis  $(Q(\mathcal{F}))$ >  $(P)$ 

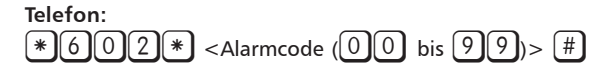

Um den **Alarmcode** für die Notruftaste 3 (**ALARM 3**) auf Grundeinstellung **zurückzusetzen:**

**Folientastatur:**  $(P)(#)(6)(0)(2)(P)$ 

**Telefon:**  $\mathbb{H}$ 602#

Um den **Alarmcode** für den magnetischen Kontakt (**REED**) zu **ändern:**

**Folientastatur:**  $(P(\mathcal{F})(6)(2)(0)\mathcal{F})$  <Alarmcode (0)(0) bis  $(9)(9)$ >  $(P)$ 

**Telefon:**  $*620*$  <Alarmcode (00 bis 99)>  $*$ 

Um den **Alarmcode** für die magnetischen Kontakt (**REED**) auf Grundeinstellung **zurückzusetzen:**

**Folientastatur:**  $(P)(#)(6)(2)(0)(P)$ 

**Telefon:**  $\#$  6 2 0  $\#$ 

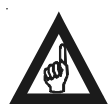

**Bitte beachten!**

**Der Alarmcode für die Batterieüberwachung (Batteriealarm und Batteriealarmreset) über den DC Eingang ist fest eingestellt und kann NCHT geändert werden.**

**Die Alarmcodes für den Routineruf und den Infoalarm sind fest eingestellt und können NICHT geändert werden.**

**Für einen technischen Alarm (z.B. Sammelalarm) können die Tasten ALARM 2**

<span id="page-44-0"></span>**und ALARM 3 benutzt werden. Hierzu muss die Notruftaste für den Betrieb als stiller Alarm umprogrammiert werden (siehe auch** *Programmierung der Notruftasten***). Danach kann dieser ein geänderter Alarmcode gemäß den Anforderungen der Notrufzentrale eingestellt werden.**

### **Änderung des Alarmübertragungprotokolls**

Normalerweise benutzt das EC II FLEX Notrufsystem das CPC Protokoll für die Übertragung der Alarminformationen. Mit der folgenden Einstellung ist es möglich bei Bedarf das P100 Protokoll zu benutzen.

Um das Übertragungsprotokoll von CPC auf **P100 umzuschalten**:

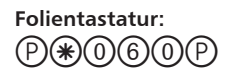

**Telefon:**  $*$ 060#

#### **Alarmübertragungprotokoll auf Werkeinstellung zurückschalten**

Um das Übertragungsprotokoll von P100 auf **CPC zurückzuschalten**:

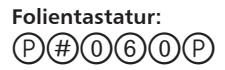

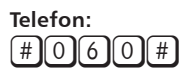

#### **Aktivierung der vereinfachten Quittierungsprozedur für Notrufe zu normalen Telefone oder Handys**

Wenn der Notruf hauptsächlich zu normalen Telefonapparaten (Festnetzendgeräte oder mobile Telefone) weitergeleitet wird, kann eine vereinfachte Quittierungsprozedur aktiviert werden. Diese ersetzt die normale Prozedur (siehe hierzu den Abschnitt *Alarmrufempfang*). Der Notanruf kann nun mit einer beliebigen Wahltaste  $[0]$  bis  $[9]$  quittiert werden, und wird mit der Taste  $[*]$ beendet. Bei jeder Betätigung der Taste  $[0]$  bis  $[9]$  wird die Verbindungsdauer um 180 Sekunden verlängert.

<span id="page-45-0"></span>Um die **vereinfachte Quittierungsprozedur einzuschalten**:

$$
\overset{\text{Folientastatur:}}{\oplus \textcircled{\#}} \textcircled{\exists \textcircled{\#}} \textcircled{\exists \textcircled{\#}}
$$

**Telefon:**  $*$ [3][2][0][#

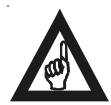

**Bitte beachten!**

**Mit der vereinfachten Quittierungsprozedur sind die Funktionen Rufweiterleitung und Wechselsprechbetrieb nicht mehr verfügbar!**

### **Löschen der vereinfachten Quittierungsprozedur für Notrufe zu normalen Telefone oder Handys**

Um die v**ereinfachte Quittierungsprozedur** wieder **abzuschalten**:

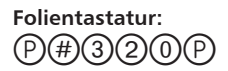

**Telefon:**  $\sqrt{43200}$ 

### **Komplette Abschaltung der Quittierungsprozedur**

Es ist möglich die komplette Quittierungsprozedur abzuschalten. In diesem Fall wird der Notruf nur durch das Abheben des Telefonhörers beantwortet. Das Gespräch wird mit der Taste  $[*]$  beendet oder mit dem Auflegen des Telefonhörers. Die Gesprächszeit beträgt 180 s und kann durch die Betätigung einer der Tasten  $\lceil 0 \rceil$  bis  $\lceil 9 \rceil$  um weitere 180 s verlängert werden.

Um die **komplette Quittierungsprozedur auszuschalten**:

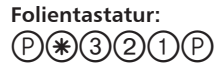

**Telefon:** \*320#

**Bitte beachten! Bei abgeschalteter Quittierungsprozedur sind die Funktionen Rufweiterleitung und Wechselsprechbetrieb nicht mehr verfügbar!**

### <span id="page-46-0"></span>**Löschen der kompletten Abschaltung der Quittierungsprozedur**

Um die **normale Quittierungsprozedur** wieder **einzuschalten**:

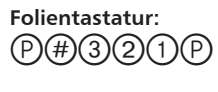

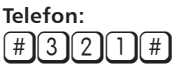

#### **Sprachansagen**

Bis zu zwei Sprachansagen können im EC II FLEX Notrufsystem aufgenommen und abgespielt werden. Die erste Ansage dient zur Information und Beruhigung der eingeschlossenen Person die den Notruf in der Aufzugskabine ausgelöst hat. Die zweite Ansage dient zur Information und Identifizierung des Auslöser des Notrufes beim Empfänger. Dies eignet sich insbesondere wenn die Notrufannahmen von normalen Telefone oder Handys erfolgen soll. Jede der zwei Ansagen hat eine maximale Dauer von 10 Sekunden.

### **Beruhigungsansage in der Kabine (Sprachansage 1)**

Diese Ansage wird einmalig gleich nach dem Auslösen des Notrufes in der Kabine eingeblendet.

Um die **Sprachansage 1 aufzunehmen**:

**Folientastatur:**

 $p(\mathcal{F}(4)(1)(0)(\mathcal{F})$  < auf Ton warten-Ansage besprechen (max. 10s Dauer)>  $(p)$ 

**Telefon:**  $\{ \| 4 \| | 1 \| 0 \| * \|$  < auf Ton warten-Ansage besprechen (max. 10s Dauer)>  $\{ \| 4 \|$ 

Um die **Sprachansage 1 anzuhören**:

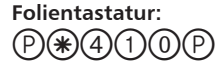

**Telefon:** 141014

Um die **Sprachansage 1 zu löschen**:

<span id="page-47-0"></span>**Folientastatur:**  $(P)(#)(4)(1)(0)(P)$ 

**Telefon:**  $\sqrt{4|4|}$   $\sqrt{0|4|}$ 

### **Identifizierungsansage (Sprachansage 2)**

Diese Ansage wird einmalig gleich nach dem Auslösen des Notrufes in der Kabine eingeblendet.

Um die **Sprachansage 2 aufzunehmen**:

**Folientastatur:**  $\mathcal{P}(P)(\mathcal{P})(q)(2)(0)(\mathcal{P})$  <auf Ton warten-Ansage besprechen (max. 10s Dauer)>  $(P)$ 

**Telefon:**  $[\ast][4][2][0][\ast]$   $<$ auf Ton warten-Ansage besprechen (max. 10s Dauer) $> [\#]$ 

Um die **Sprachansage 1 anzuhören**:

**Folientastatur:**  $(P)(*)(4)(2)(0)(P)$ 

**Telefon:**  $*$ <sup>2</sup>[4]<sup>2</sup>[0]  $*$ 

Um die **Sprachansage 1 zu löschen**:

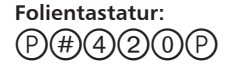

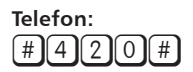

### **Änderung der optischen Anzeige**

Wenn ein Notruf eingeleitet wird, wird dieser Zustand durch eine gelbe Anzeige auf der Sprecheinheit angezeigt. Sobald der Anruf quittiert wird, wir die grüne LED eingeschaltet und die gelbe ausgeschaltet. Dies entspricht den Anforderungen nach EN 81:70.

Auf Wunsch kann diese Anzeig auf einem blinkenden grün beim Einleiten des

<span id="page-48-0"></span>Notrufes, und einem dauer grün bei Quittierung des Notrufes umgeschaltet werden.

Um die **optische Anzeige** zu **ändern**:

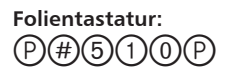

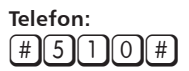

#### **Rücksetzen der optischen Anzeige**

Um die **optische Anzeige** wieder auf dem EN 81:70 **zurückzusetzen**:

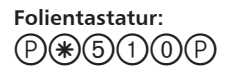

**Telefon:**  $*$ 510  $*$ 

#### <span id="page-49-0"></span>**Notruf zum Notrufempfänger BEDIENUNG (Empfang der Notrufe)**

Das Notrufsystem sollte sich mit einer Notrufzentrale im Notfall verbinden können. Der Standard EN81:1-2 für Notrufsysteme in den Aufzügen schreibt die Verbindung mit einer ständig besetzten Notrufempfängerzentrale vor. In Ausnahmefällen kann der Notrufempfänger ein normales Telefon oder ein Handy sein. Eine Liste der mit einem entsprechenden Empfänger ausgestatteten Notrufzentralen finden Sie auf der *www.rocom-gmbh.de* Webseite.

Die Person die im Aufzug den Notruf eingeleitet hat könnte sich in Panik befinden und Sie könnten dabei nicht feststellen ob es sich um eine Frau oder ein Mann handelt. Ausserdem ist es möglich das die Person eine ausländische Sprache spricht oder andere Sprachprobleme haben. Darum wird dringend empfohlen den Notruf immer an eine mit entsprechende Aufzugsidentifizierungsfunktion ausgestattete Notrufzentrale weiterzuleiten.

Wenn ein Notruf ausgelöst wurde und dieser nicht innerhalb von 60 Sekunden quittiert wird, oder das Gerät, bei entsprechend aktivierter Funktion, ein Besetztton erkennt, trennt das System die Verbindung und ruft nach einer Pause von 60 Sekunden, bei einem Besetztton sofort, die nächste programmierte Rufnummer.

### **Notruf zum einem Telefonapparat**

Die Anleitungen auf den folgenden Seiten gelten für Notrufempfänger mit analogen Telefonen. In einer Notrufzentrale ist normalerweise die Telefonleitung mit einem Computer verbunden der, mit Hilfe des ID Codes, das Notruftelefon identifiziert und Daten über dessen Installationsort automatisch aufruft. Alle Telefone mit MFV Wahltastatur können als einfache Notrufempfänger eingesetzt werden. Der Wahlblock des Telefons wird zur Steuerung der Verbindung und zur Quittierung des Notrufes eingesetzt.

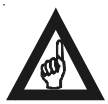

#### **Bitte beachten!**

**Alle Telefone die als Notrufempfänger benutzt werden, sollten auch eine entsprechend gekennzeichnete Tastatur haben. Weiterhin sollte eindeutlich angegeben werden das dieser Apparat für den Empfang von Notrufen eingesetzt wird.**

In einer Notrufsituation ist es unwahrscheinlich das sofort ein Handbuch zur Verfügung steht. Die wichtigste Taste zur Handhabung des Notrufes ist die Taste

 $\lfloor 4 \rfloor$  mit der der Anruf quittiert und die Sprechverbindung aufgebaut wird.

Sollten für den Empfang der Notrufe nur normale Telefonapparate oder Handys benutzt werden, ist ggf. die Aktivierung per vereinfachten Quittierungsprozedur vorteilhaft (siehe auch *Notruf zu einem Telefonapparat (vereinfachte Prozedur)*).

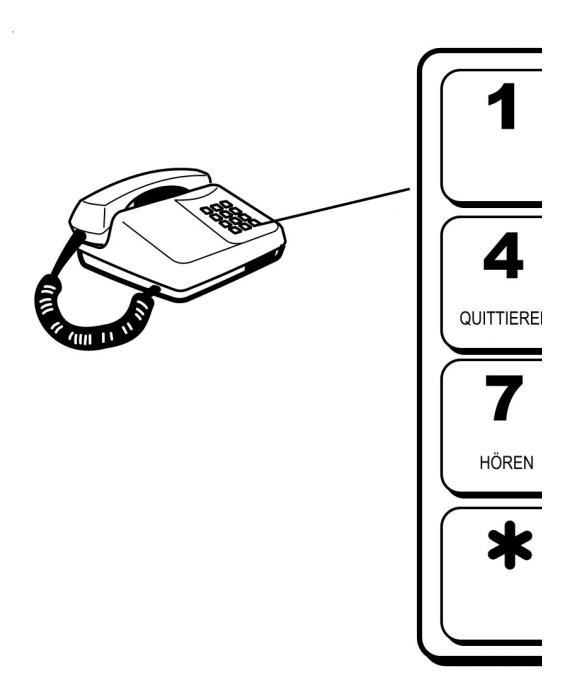

Ein ankommender Notruf wird durch einen besonderen Ton gekennzeichnet. Dieser kann bei der Anrufbeantowortung gehört werden. Sobald Sie den Anruf beantwortet haben, sind folgende Funktionen möglich:

- 1. Den Alarm mit der Taste 4 **Quittieren**. Dadurch wird die Sprechverbindung aufgebaut und die Suchfolge des Notruftelefons wird beendet.
- 2. Falls Probleme mit der Freisprecheinrichtung des Notruftelefons bestehen ist es möglich eine Wechselsprechfunktion zu aktivieren. Betätigen Sie hieruzu die Taste 8**,** um zu **Sprechen**, und die Taste 7**,** um zu **Hören**. Mit der Taste 4**, Quittieren**, kann das normale Gegensprechverkehr wieder aufgenommen werden.
- 3. Wenn bei dem Gerät die Funktion "begrenzte Anrufbeantwortung" aktiv ist können Sie den Alarmzustand des Gerätes durch die Betätigung der Taste  $[5]$ , **Alarmzustand beenden**, abschalten. Die Verbindung wird danach automatisch getrennt.
- 4. Wenn innerhalb von drei Minuten keine Taste betätigt wird, wird das Gespräch automatisch beendet. Dreißig Sekunden vor der Unterbrechung hört man ein Warnsignal. Mit der Betätigung der Taste <sup>[4]</sup>, Quittieren, kann man das Gespräch für weitere drei Minuten verlängern.
- <span id="page-51-0"></span>5. Die Verbindung wird mit der Taste 0**, Beenden**, beendet. Sofern die Funktionen "*Vereinfachte Quittierungsprozedur*" und "*Abgeschaltete Quittierungsprozedur*" NICHT programmiert wurden, wird der Notruf automatisch zur nächsten Notrufnummer weitergeleitet wenn die Verbindung durch Zeitablauf (3 Minuten), Hörer auflegen oder Verbindungsabbruch beendet wurde.
- 6. Um das Gespräch zur nächsten programmiertern Notrufzentrale weiterzuleiten muß man die Taste 2**, Weiterleiten**, drücken. Die Verbindung wird getrennt und das Notruftelefon ruft die nächste programmierte Rufnummer an.
- 7. Wenn die optionale externe Steuereinheit installiert wurde steht bie Bedarf ein zusätzliches Steuerrelais zur Verfügung. Dieser kann mit der Nachwahl der

Ziffer <sup>[9</sup>], Steuerung aktiviert werden (z.B. Steuerungsreset).

Sollte die Notrufzentrale nicht innerhalb von 60 Sekunden antworten, oder, bei entsprechend aktivierter Funktion, besetzt sein, oder legt der Beantworter auf ohne den Anruf zu quittieren (z.B. Mailbox wenn Handy nicht erreichbar), trennt EC II FLEX die Leitung und wählt automatisch die nächste Rufnummer an.

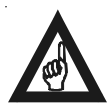

#### **Bitte beachten!**

**Alle Notrufempfänger sollten zur Handhabung der Notrufe vom EC II SE entsprechend geschult werden!**

### **Notruf zum einem Telefonapparat (vereinfachte Prozedur)**

Ein ankommender Notruf wird durch einen kurzen Ton der alle 3 Sekunden gesendet wird gekennzeichnet. Dieser kann bei der Anrufbeantowortung gehört werden. Sobald Sie den Anruf beantwortet haben, sind folgende Funktionen möglich:

- 1. Den Alarm mit einer der Taste [1] bis [0] Quittieren. Dadurch wird die Sprechverbindung aufgebaut und die Suchfolge des Notruftelefons wird beendet.
- 2. Wenn innerhalb von drei Minuten keine Taste betätigt wird, wird das Gespräch automatisch beendet. Dreißig Sekunden vor der Unterbrechung hört man ein Warnsignal. Mit der Betätigung der Tasten <sup>[1]</sup> bis <sup>[0]</sup>, Quittieren, kann man das Gespräch für weitere drei Minuten verlängern.
- 3. Die Verbindung wird mit der Taste  $*$ , Beenden, beendet.

Sollte der Telefonapparat nicht innerhalb von 60 Sekunden antworten, oder, bei entsprechend aktivierter Funktion, besetzt sein, oder legt der Beantworter auf ohne den Anruf zu quittieren (z.B. Mailbox wenn Handy nicht erreichbar), trennt EC II FLEX die Leitung und wählt automatisch die nächste Rufnummer an.

<span id="page-52-0"></span>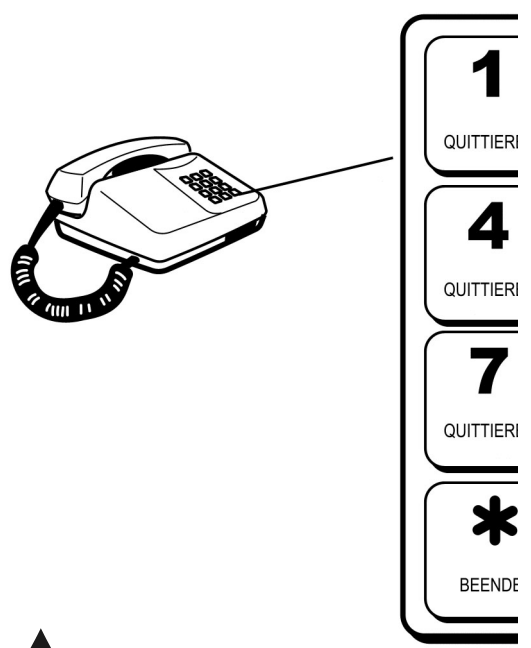

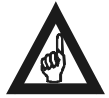

**Bitte beachten!**

**Alle Notrufempfänger sollten zur Handhabung der Notrufe vom EC II SE entsprechend geschult werden!**

#### **Notruf zum einem Telefonapparat (abgeschaltete Prozedur)**

Ein ankommender Notruf wird durch einen kurzen Ton der alle 3 Sekunden gesendet wird gekennzeichnet. Dieser kann bei der Anrufbeantowortung gehört werden. Sobald Sie den Anruf beantwortet haben, sind folgende Funktionen möglich:

- 1. Anruf beantworten. Dadurch wird die Sprechverbindung aufgebaut.
- 2. Wenn innerhalb von drei Minuten keine Taste betätigt wird, wird das Gespräch automatisch beendet. Dreißig Sekunden vor der Unterbrechung hört man ein Warnsignal. Mit der Betätigung der Tasten <sup>[1</sup>] bis <sup>[0]</sup>, kann man das Gespräch für weitere drei Minuten verlängern.
- 3. Die Verbindung wird mit dem Auflegen (Besetzttonerkennung9 oder mit dem

Betätigen der Taste  $*$  beendet.

automatisch die nächste Rufnummer an.

<span id="page-53-0"></span>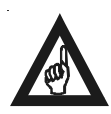

#### **Bitte beachten!**

**Alle Notrufempfänger sollten zur Handhabung der Notrufe vom EC II SE entsprechend geschult werden!**

Sollte der Telefonapparat besetzt sein, trennt EC II FLEX die Leitung und wählt

#### **Anruf zum Notruftelefon**

Das als "Master" programmierte EC II FLEX antwortet nach dem ersten Ruf (Gruneinstellung). Danach sendet es drei MFV Töne an das anrufende Telefon und wartet dann auf die Eingabe der Gerätekennung. Die Gerätekennung besteht aus der MFV Kennziffer  $#$  und der einprogrammierten Gerätekennung (siehe auch *Programmierung der automatischen Anrufbeantwortung*) des zu rufenden Notruftelefons.

Beispiel:  $\boxed{\#}$  2 für das Gerät 2 in der Parallelschaltung

Es ist zu beachten, dass die Gerätekennung  $\left[\begin{array}{c} \# \\ \end{array}\right]$  von dem Anrufenden gesendet werden muss auch wenn nur ein einzelnes Notruftelefon auf der Leitung angeschlossen ist. Danach muss der Anruf genau so verwaltet werden wie oben beschrieben je nach eingestellter Quittierungsart (komplett, einfach oder abgeschaltet).

### **Optische Anzeigen**

### **Zwei farbige LEDs (grün/gelb)**

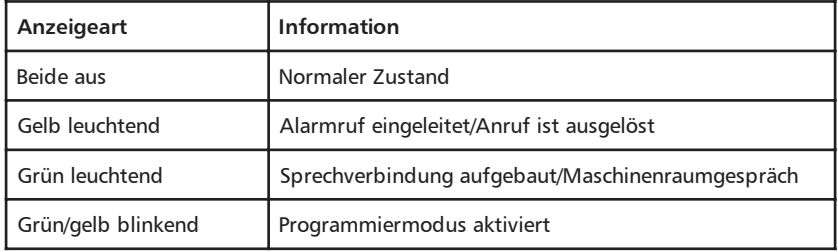

### <span id="page-54-0"></span>**Fehlersuche**

#### **Das Notruftelefon kann nicht programmiert werden**

Das Notruftelefon ist nicht versorgt. Um eine Programmierung durchführen zu können muss die Anschlussklemme "Tele" an einer Telefonleitung angeschlossen sein oder eine Versorgung über ein exterenes Netzgerät erfolgen.

#### **Das Notruftelefon wählt nicht**

1. Beachten Sie, dass sowohl die Rufnummer als auch der ID Code des Alarmempfängers programmiert sein muss. Wenn nicht sendet das Gerät bei einem Notrufversuch einen kurzen Ton.

2. Überprüfen Sie die Telefonleitung. Die angeschlossene Telefonleitung, Anschlussklemme "Tele", sollte eine minimale Leerlaufspannung von 22 Vdc zeigen. Sollte dies nicht der Fall sein benötigen Sie eine zusätzliche externe Stromversorgung.

#### **Nach Anschluss der Telefonleitung belegt das Gerät diese ständig**

Die Notruftaste ist eine Taste mit "Schliesser" Funktion und das Gerät ist für eine "Öffner" Taste programmiert (oder umgekehrt). Siehe hierzu den entsprechenden Abschnitt für die Programmierung.

#### **Bei einem Verbindungsaufbau ist ein lauter Rückkopplungston zu hören**

Sollten Sie beim Versuch einer Verbindung einen lauten Pfeifton hören, kann dies an einer sogenannten Rückkopplung liegen. Eine Rückkopplung kann zustande kommen wenn das Mikrofon und der Lautsprecher zu nahe an einer ebenen Fläche eingebaut wurden und sich somit eine Schwingung zwischen Mikrofon und Lautsprecher aufbaut. Siehe hierzu die Anweisungen für den Einbau hinter einem Tableau im entsprechendem Abschnitt.

#### **Störungen auf der Sprechverbindung**

Sie müssen ein getrenntes Kabel für die Verbindung zwischen Notruftelefon und Maschinenraum verlegen. Im Extremfall kann auch der Einsatz eines geschirmten Kabels notwendig sein.

#### **Technische Unterstützung**

Benutzen Sie die auf der letzten Seite angegeben Telefon- und Faxnummern, sowie E-Mail Adressen für weitere technische Unterstützung.

### <span id="page-55-0"></span>**Technische Daten**

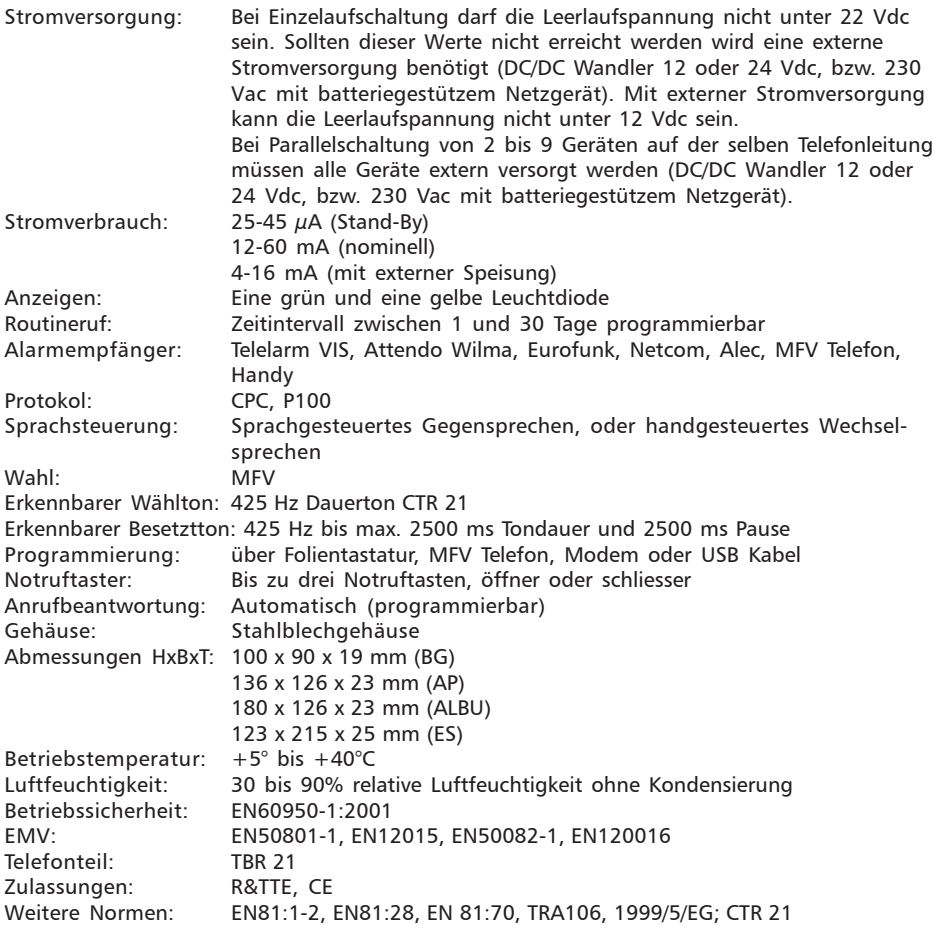

### <span id="page-56-0"></span>**Übersicht aller Programmierungen Folientastatur**

Nachfolgend eine Übersicht aller über die Folientastatur programmierbaren Funktionen für das EC II FLEX. In der rechten Spalte (GRUND.) finden Sie die Angaben über die Grundeinstellungen der einzelnen Programmierfelder.

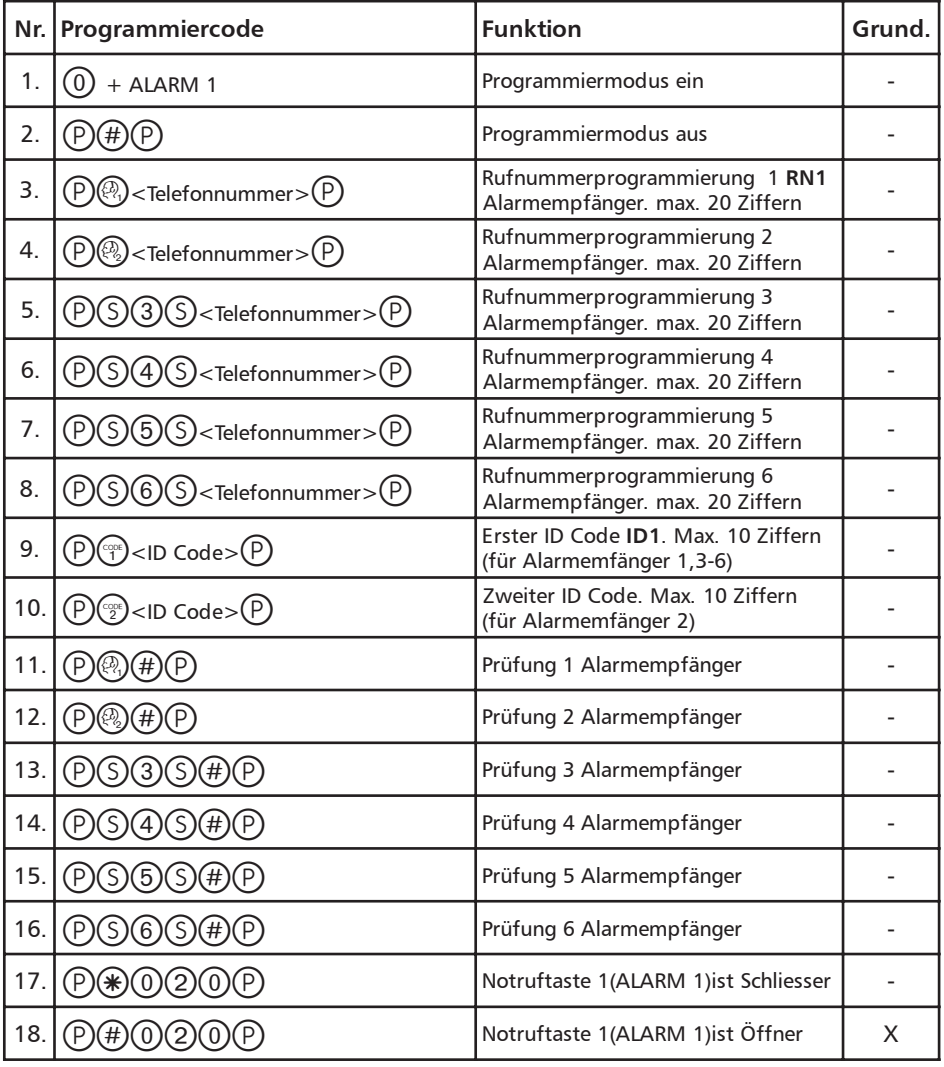

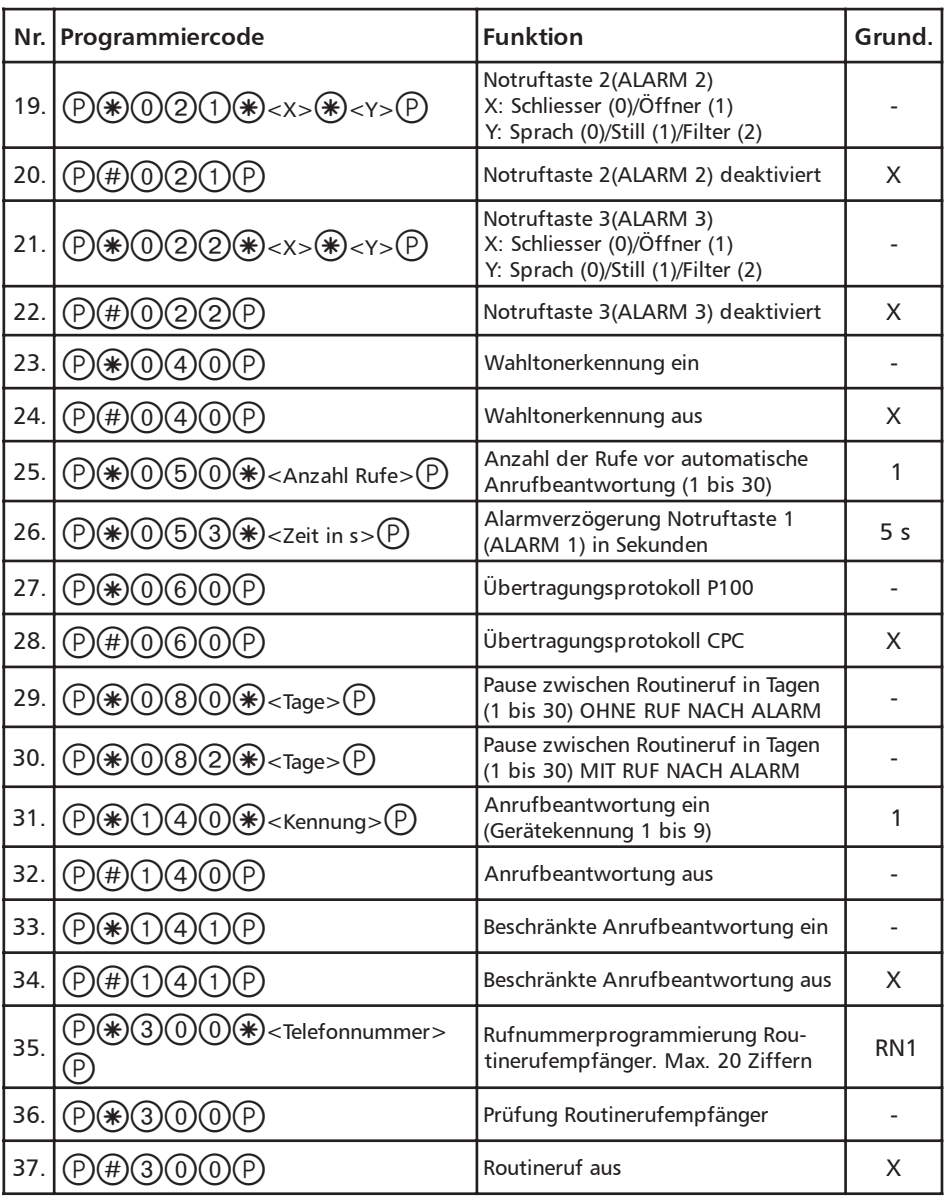

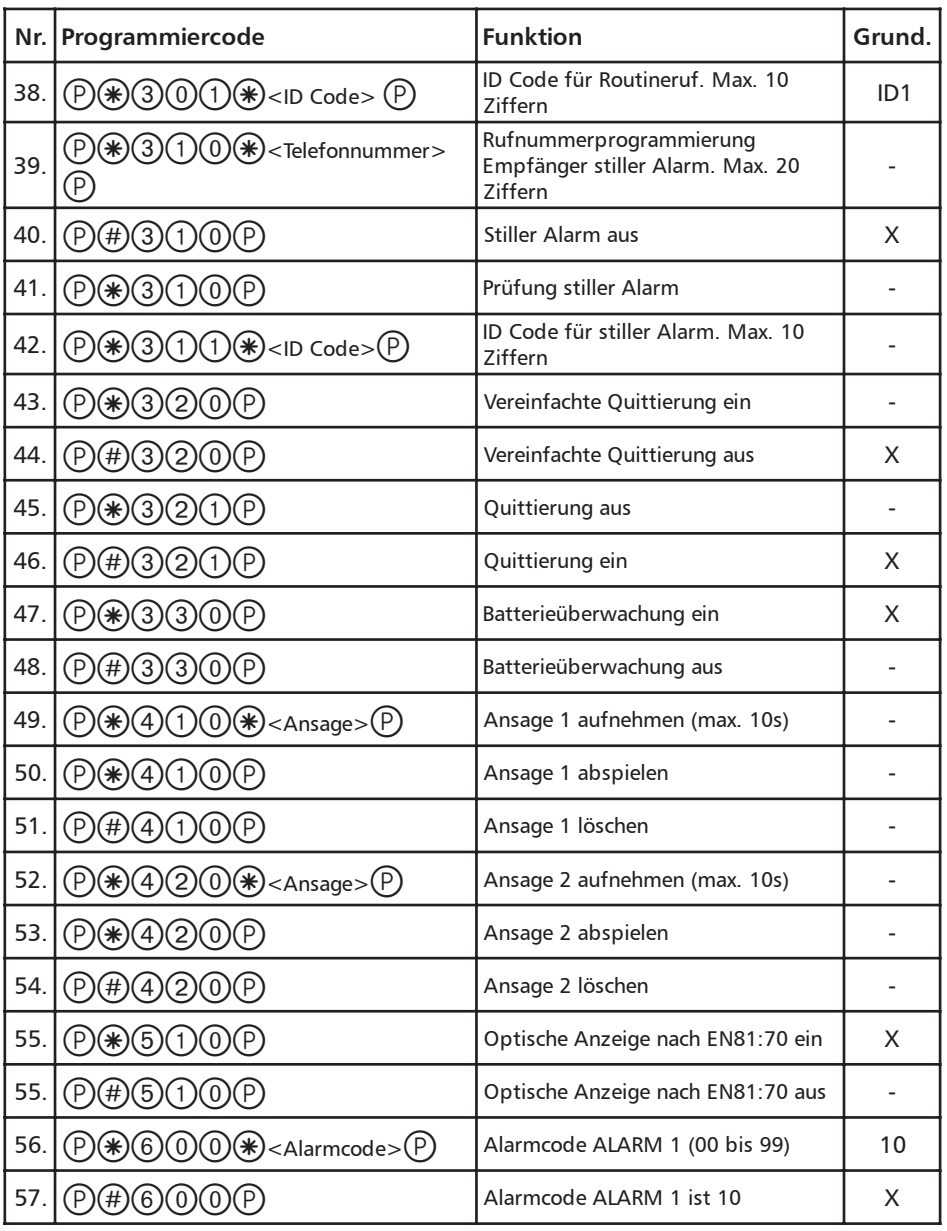

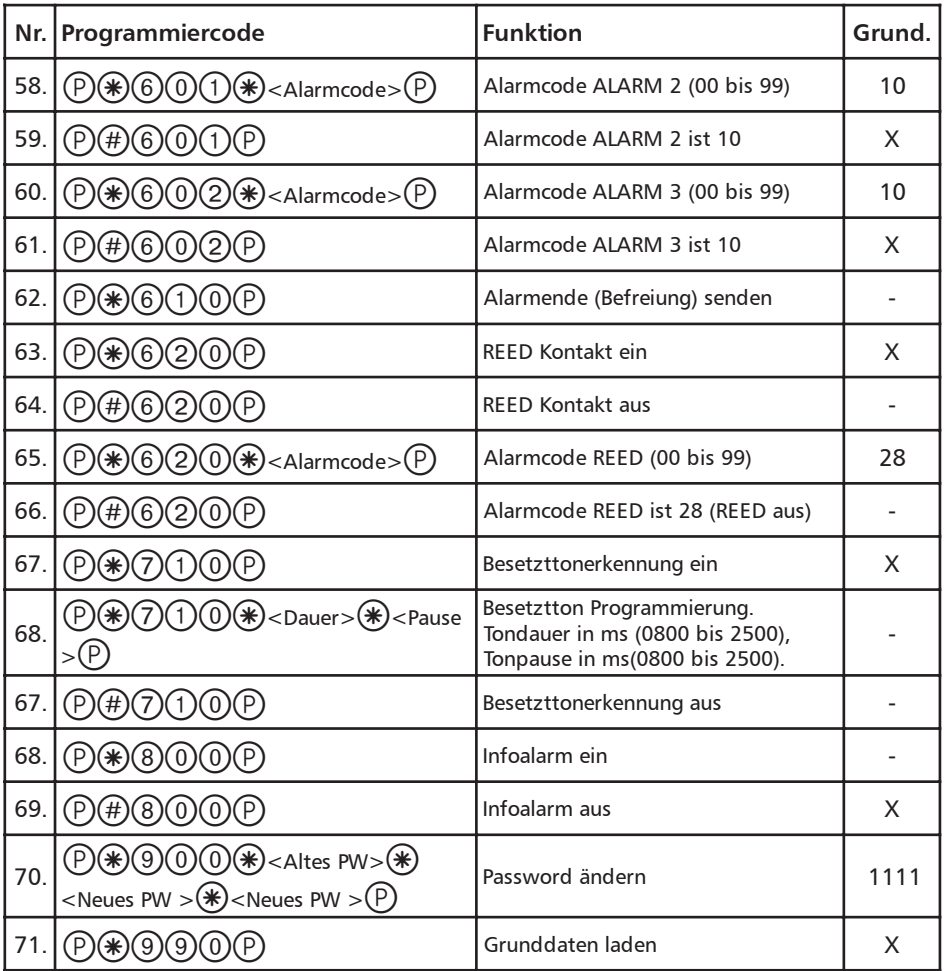

### <span id="page-60-0"></span>**Übersicht aller Programmierungen vom Telefon oder Handy**

Nachfolgend eine Übersicht aller über die Telefonleitung, mit Hilfe eines MFV fähigem Telefon oder Handy programmierbaren Funktionen für das EC II FLEX. In der rechten Spalte (GRUND.) finden Sie die Angaben über die Grundeinstellungen der einzelnen Programmierfelder.

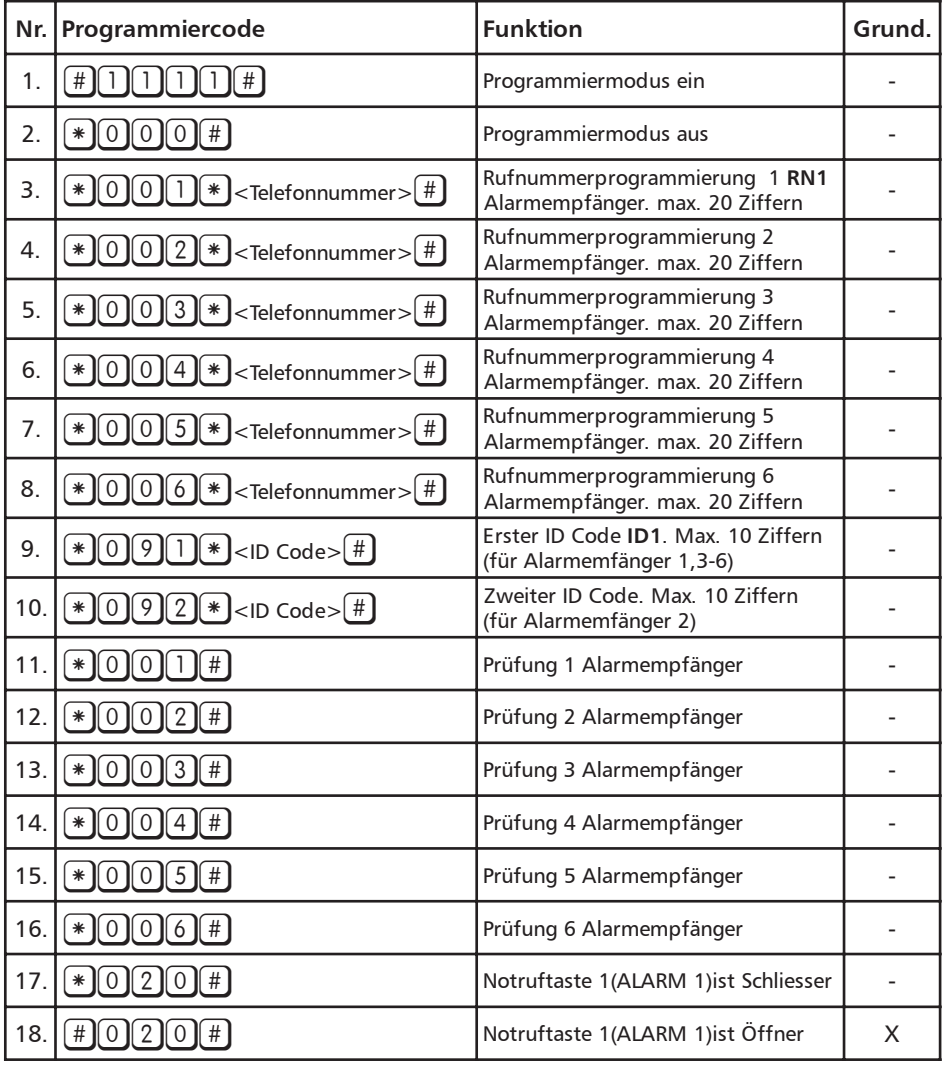

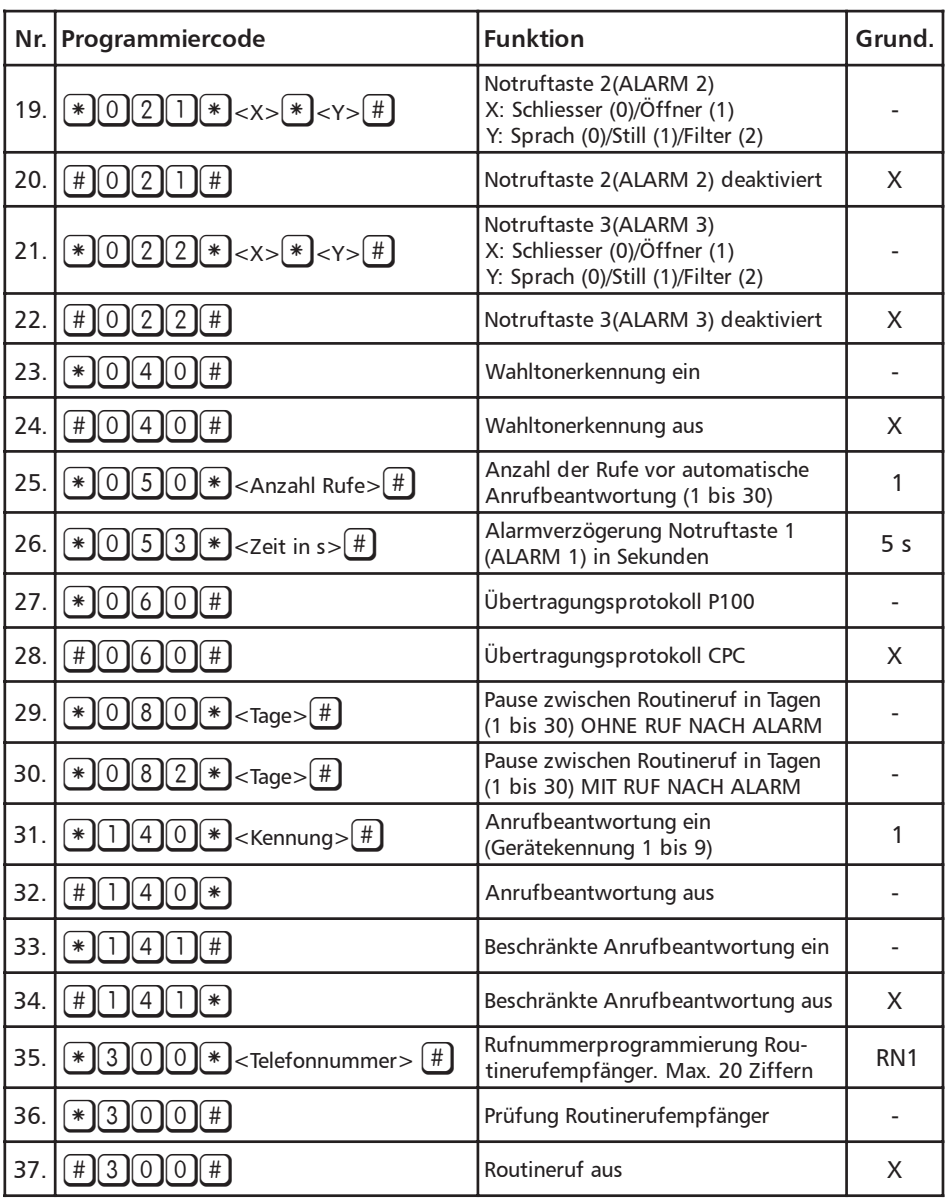

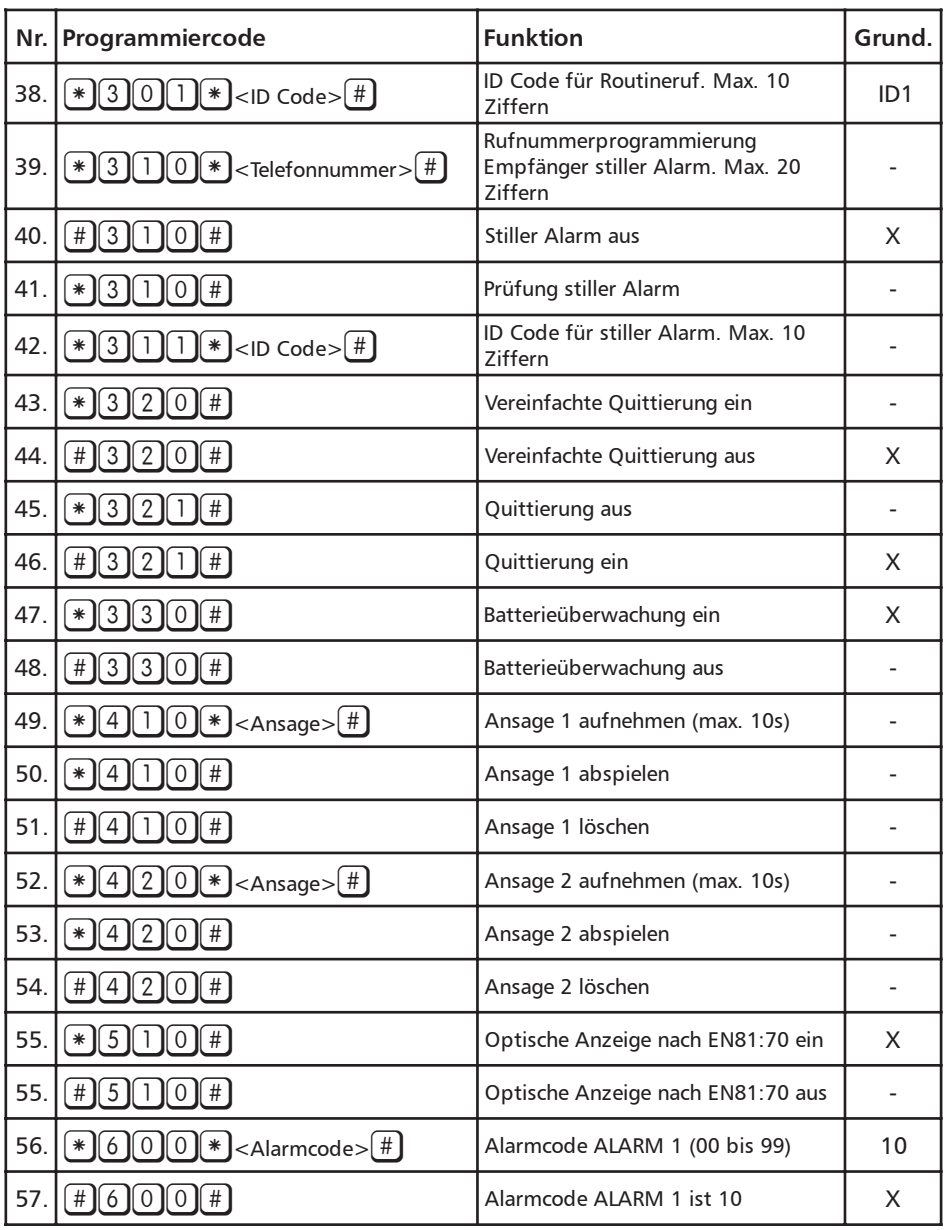

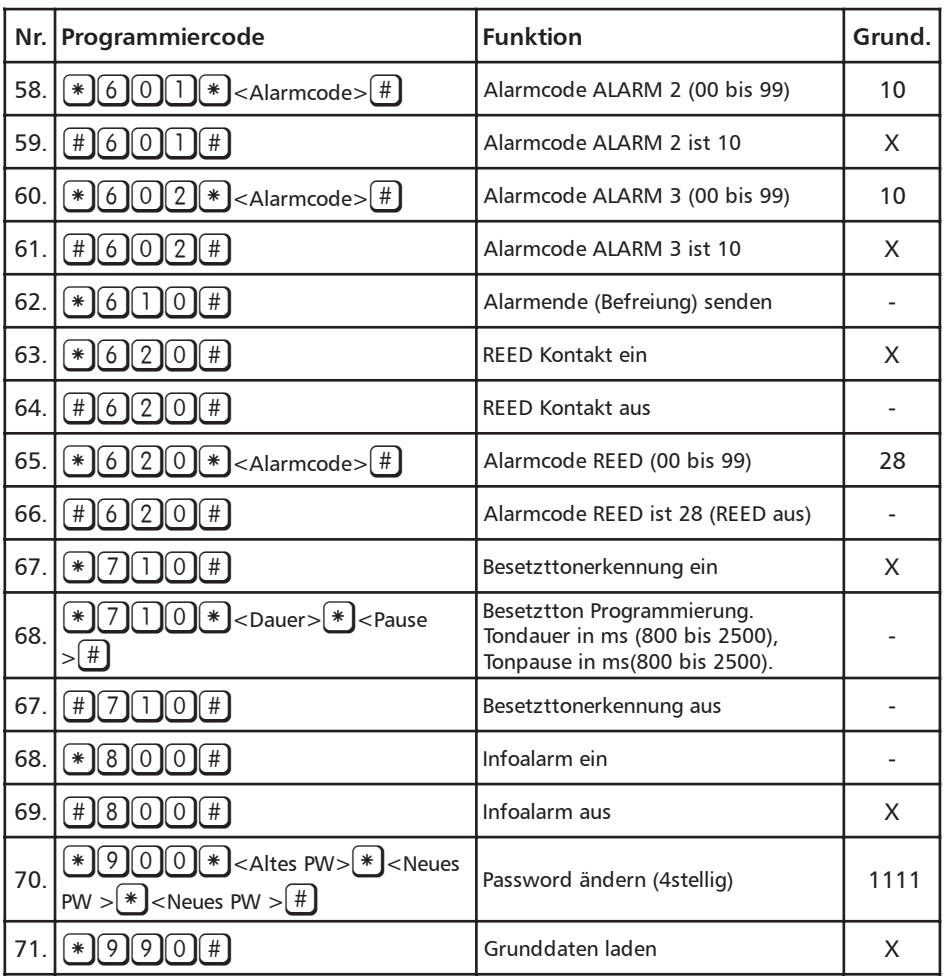

#### <span id="page-64-0"></span>**Zubehör**

Folgende Zubehörteile können für dieses Produkt bezogen werden:

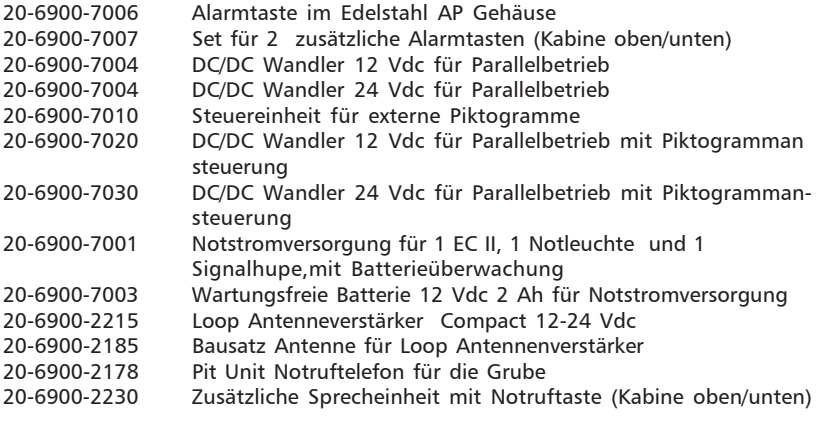

Maschinenraumkommunikation

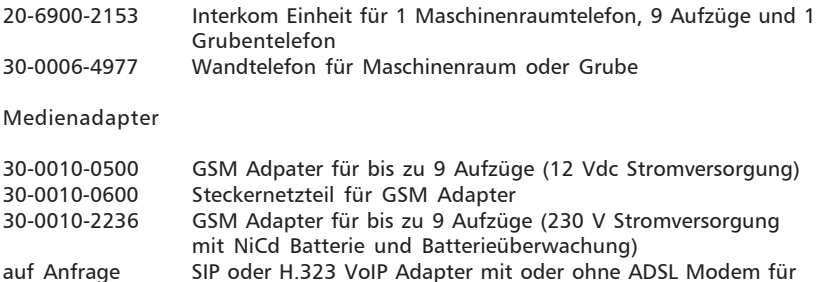

bis zu 12 oder 24 Aufzüge (12 Vdc Stromversorgung)

Fernwartung und Notrufzentrale

30-0084-0050 Fernwartungsmodem für EC II Geräte

### <span id="page-65-0"></span>**Ersatzteile**

Folgende Ersatzteile können für dieses Produkt bezogen werden:

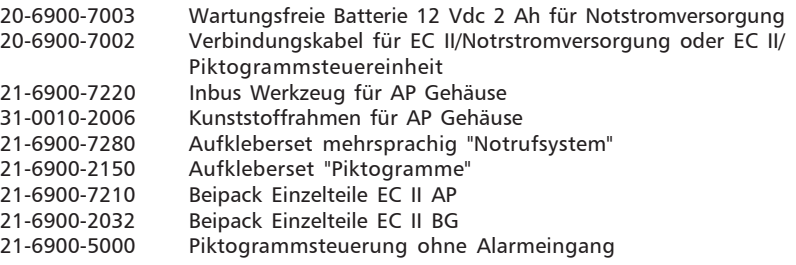

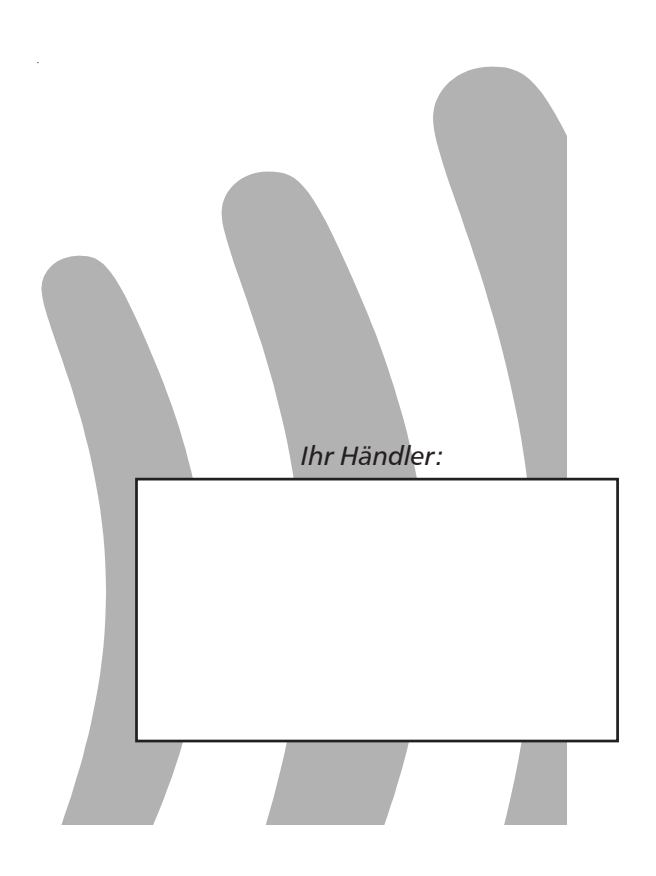

# **KROCOM**

Energie- und Kommunikationssysteme GmbH Lessing Str. 20, 63110 Rodgau, Deutschland Tel.  $+49$ - (0) 6106 - 6600-0 Fax  $+49$ -(0) 6106 - 6600-66 **HOTLINE +49-(0)6106-646041** E-Mail: info@rocom-gmbh.de http://www.rocom-gmbh.de